ФИО: Котенк<mark>ова **GSPARE PIA ATEHT** СТВО ЖЕЛЕЗНОДОРОЖНОГО ТРАНСПОРТА</mark> Дата подписания: 2**Федеральное государственное бюджетное образовательное учреждение высшего образования** Документ подписан простой электронной подписью Информация о владельце: Должность: Директор Уникальный программный ключ: 4416d113ff2a6a4b931882373c1cf1143b8cd7bc

**«Петербургский государственный университет путей сообщения** 

**Императора Александра I»**

**(ФГБОУ ВО ПГУПС)**

**Калужский филиал ПГУПС**

УТВЕРЖДАЮ Заместитель директора по УР …………… …..А.В. Полевой *«27» июня 2022 г.*

## **ФОНД ОЦЕНОЧНЫХ СРЕДСТВ ПО ДИСЦИПЛИНЕ ОП.08 ИНФОРМАЦИОННЫЕ ТЕХНОЛОГИИ В ПРОФЕССИОНАЛЬНОЙ ДЕЯТЕЛЬНОСТИ**

### **для специальности**

### **08.02.10 Строительство железных дорог, путь и путевое хозяйство**

Квалификация – **Техник** вид подготовки - базовая

Форма обучения - очная

Калуга

2022

Рассмотрено на заседании ЦК

Математических и естественнонаучных дисциплин протокол №  $\qquad$  от « 27 »  $\qquad$  06  $\qquad$  2022  $\qquad$  г. Председатель\_\_\_\_\_\_\_\_\_\_\_\_\_\_\_\_\_/\_Е.А Фролова\_/

Фонд оценочных средств разработан на основе Федерального государственного образовательного стандарта среднего профессионального образования и рабочей программы учебной дисциплины «Информационные технологии в профессиональной деятельности».

**Разработчик ФОС:**  Мазина И.В., преподаватель Калужского филиала ПГУПС

### **Рецензент:**

Тарасова Е.Н.., преподаватель Калужского филиала ПГУПС

Соловьева Л.Н.преподаватель информатики высшей категории, зав. учебным отделом ГАПОУ КО «Базовый медицинский колледж»

### **Паспорт**

### **фонда оценочных средств**

### **по учебной дисциплине ОП.08. Информационные технологии в профессиональной деятельности**

#### $N_2$ п/п Контролируемые разделы (темы) дисциплины Код контролируемой компетенции (или ее части) Наименование оценочного средства 1 Информация и информационные технологии; Системы управления базами данных ОК 05, ПК1.2, 2.3, 3.1, 4.1 Тестовое задание 2 Итог изучения учебной дисциплины ОП.08. Информационные технологии в профессиональной деятельности ОК 05, ПК1.2, 2.3, 3.1, 4.1 Вопросы к дифференцированному экзамену

### **Тест**

### **«Информация и информационные технологии»; «Системы управления базами данных»**

### **1. Что не относится к критерию оценки уровня внедрения информационных**

### **технологий:**

a. Преобразование бумажного документооборота в электронный документооборот.

b. Уменьшение рабочего времени и как следствие повышение производительности труда.

c. Использование распределенной системы принятия решений в организации.

d. Разработка системы поощрений за различные достижения в области повышения производительности работы компании.

### **2. Информационные технологии можно представить совокупностью трех основных способов преобразования информации:**

- a. Хранение, преобразование, печать.
- b. Преобразование, хранение, печать.
- c. Хранение, обработка, передача.

**3. Начало** *третьего этапа* **развития информационных технологий датируется датой, когда Иоганн Гуттенберг изобрел печатный станок. Это:**

- a. 1401 год;
- b. 1368 год;
- c. 1445 год;
- d. 1454 год.

### **4. Информационная технология не базируется и не зависит от:**

- a. Технического обеспечения;
- b. Кадрового обеспечения;
- c. Программного обеспечения;
- d. Информационного обеспечения;
- e. Методического и организационного обеспечения.

## **5. Процесс, использующий совокупность средств и методов сбора, обработки и передачи данных для получения информации нового качества о состоянии объекта, процесса или явления называется:**

a. Информационная система;

- b. Информация;
- c. Информационная технология.

**6. Система обмена информацией, которая открыта для поступления информации извне, но закрыта для выхода информации во внешнюю среду, т. е. которая является только приемником по отношению к внешним системам, называется:**

- a. Замкнутая система;
- b. Закрытая система;
- c. Открытая система.

**7. Информационная модель, позволяющая в упорядоченном виде хранить данные о группе объектов, обладающих одинаковым набором свойств, называется:**

- a. Базой данных;
- b. Информационной системой;
- c. Системой управления базами данных.

### **8. Программа, позволяющая создавать базы данных, а также обеспечивающая обработку (сортировку) и поиск данных, называется:**

- a. Системой управления базами данных;
- b. Информационной системой;
- c. Базой данных;

### **9. Совокупность компьютеров и различных устройств, обеспечивающих**

### **информационный обмен между компьютерами в сети без использования каких-либо**

### **промежуточных носителей информации, называется:**

- a. Интернет;
- b. Компьютерная сеть;
- c. Локальная сеть.

### **10. Что не является преимуществом локальной сети:**

a. позволяет обеспечить совместный доступ к информации пользователям,

находящимся, например, в различных частях города;

- b. быстрый обмен информацией;
- c. совместное использование периферийных устройств (принтер, сканер, модем и пр.);
- d. одновременная работа с документами.

### **11. Доставку информации от компьютера-отправителя к компьютеру-получателю**

### **обеспечивает:**

- a. Сервисный протокол;
- b. Протокол доставки;
- c. Протокол маршрутизации.

### **12. АРМ технического работника позволяет автоматизировать выполняемую**

### **пользователем ежедневную рутинную работу:**

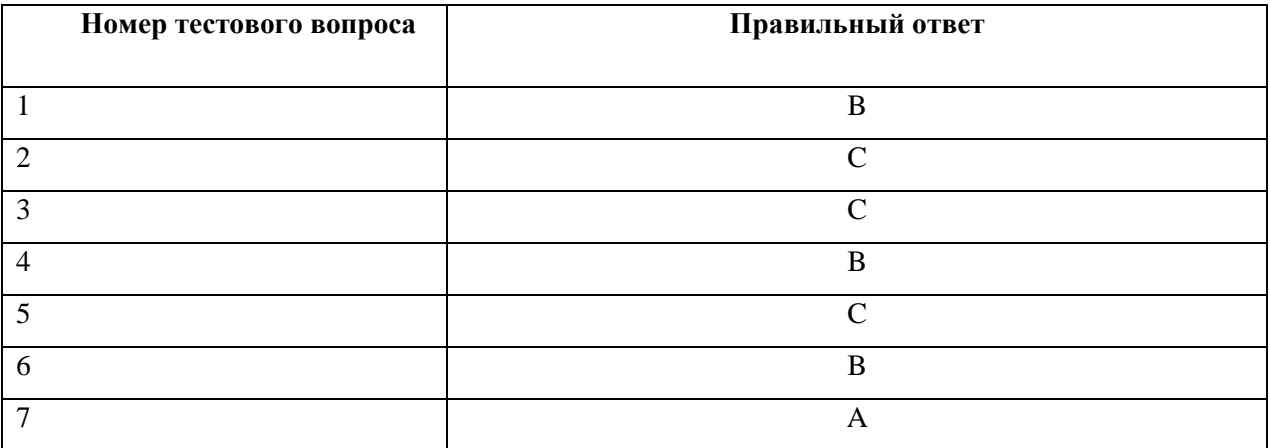

a. ввод информации;

- b. обработка входящей и исходящей документации;
- c. получать отчеты требуемой формы по всей информации, находящейся в

автоматизированной корпоративной базе.

- d. принимать решения с максимальной адаптацией к конкретным ситуациям;
- e. контроль ежедневного личного плана руководителя;
- f. ведение картотек и архивов;

**Ключ к тесту по темам «Информация и информационные технологии», «Системы управления базами данных»**

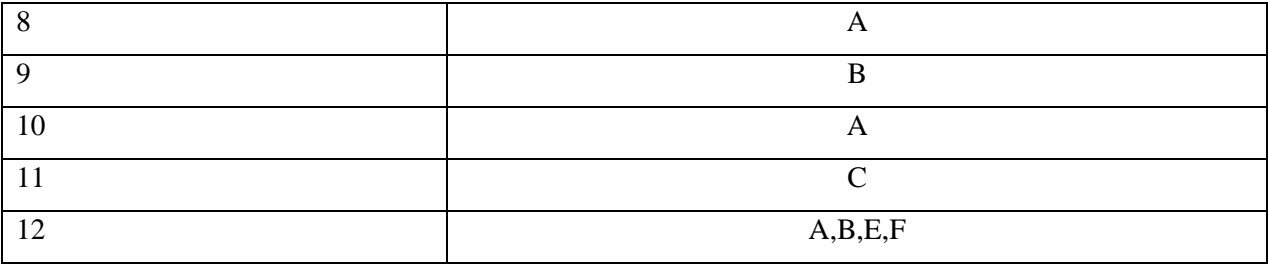

### **Критерии формирования оценок**

Оценка «5» (отлично) выставляется студенту, если он правильно ответил на 11-12 вопросов теста;

Оценка «4» (хорошо) выставляется студенту, если он правильно ответил на 9-10 вопросов теста;

Оценка «3» (удовлетворительно) выставляется студенту, если он правильно ответил на 7-8 вопросов теста;

Оценка «2» (неудовлетворительно) выставляется студенту, если он правильно ответил на 6 и менее вопросов теста.

### **Вопросы к диференцированному зачету**

- 1. Дайте определение понятию «информационная технология».
- 2. Дайте определение понятию «информация».
- 3. Дайте определение понятию «данные».
- 4. Области применения информационных технологий.
- 5. Что относят к средствам реализации информационных технологий?
- 6. Дайте определение понятию «автоматизированная информационная система».
- 7. Классификация информационных систем.
- 8. Приведите классификацию информационных систем по виду деятельности.
- 9. Виды локальных систем.
- 10. Основные преимущества локальной сети.

11. Приведите классификацию компьютерных сетей по территориальной распространенности.

12. С помощью каких каналов различной природы компьютеры могут обмениваться информацией?

13. На основе каких базовых топологий строятся все сети? Какие бывают дополнительные топологии?

14. Дайте характеристику базовой топологии «шина».

15. Дайте характеристику базовой топологии «звезда».

- 16. Дайте характеристику базовой топологии «кольцо».
- 17. Дайте определение понятию «Интернет».
- 18. Виды подключения к Интернету.
- 19. Виды сеансового подключения.
- 20. Виды постоянного подключения.
- 21. Виды информационных ресурсов Интернета.
- 22. Дайте определение понятию E-mail и расскажите его преимущества перед обычной

почтой, из каких частей состоит адрес электронной почты?

- 23. Для чего предназначена АРМ-ТО?
- 24. Из чего состоит база данных АРМ-ТО?
- 25. Дайте описание модели дороги АРМ-ТО.
- 26. Из чего состоит предприятие и организация железной дороги. План и профиль пути.
- 27. Дайте характеристику АСУ земляного полотна.
- 28. Какие данные содержатся в рельсо-балластной карте?
- 29. Как можно охарактеризовать общее назначение автоматизированных рабочих мест?
- 30. Каковы функциональные возможности АРМ-ТО?
- 31. Каковы функциональные возможности АРМД ПЧ?
- 32. Для чего предназначена информационно-управляющая система АСУ-ИССО?
- 33. Какие программные модули имеются в АСУ-ИССО?
- 34. Что включает в себя функциональная часть АСУ?
- 35. Какие задачи решает система АСУ-путь?
- 36. Какие отчетные документы позволяет формировать АСУ-Зем. Полотно?
- 37. Каково назначение АСУ-Зем. Полотно?
- 38. Какие таблицы паспорта дистанции пути формируются с использованием АРМ-ТО?

### **Критерии формирования оценок**

Оценка «5» (отлично) - выставляется в том случае, если студент глубоко изучил учебный материал и дополнительную литературу по данным вопросам, последовательно излагает суть вопроса, дает исчерпывающие ответы на уточняющие вопросы, четко представляет учебный материал;

Оценка «4» (хорошо) - выставляется в том случае, если студент твердо знает материал и отвечает без наводящих вопросов, но при этом есть небольшие неточности в формулировках; Оценка «3» (удовлетворительно) - выставляется при условии, что студент знает лишь основной материал, а на заданные вопросы отвечает недостаточно четко и полно, при ответе на вопрос допускает ошибки, но основными понятиями и навыками при этом студент владеет;

Оценка «2» (неудовлетворительно) - выставляется в том случае, когда студент отказался от ответа или не смог достаточно полно и правильно ответить на поставленные вопросы, не владеет основами теоретических знаний по учебному материалу.

### Основная литература

1. Стружкин, Н. П.Базы данных: проектирование : учебник для среднего профессионального образования / Н. П. Стружкин, В. В. Годин. — Москва : Издательство Юрайт, 2022. — 477 с. — (Профессиональное образование). — ISBN 978-5-534-11635-9. — Текст : электронный // Образовательная платформа Юрайт [сайт].. — URL: https://urait.ru/book/bazy-dannyh-proektirovanie-432177 2.Советов, Б. Я. Информационные технологии : учебник для среднего профессионального образования / Б. Я. Советов, В. В. Цехановский. — 7-е изд., перераб. и доп. — Москва: Издательство Юрайт, 2022. — 327 с. — (Профессиональное образование). — ISBN 978-5-534-06399-8. — Текст : электронный // Образовательная платформа Юрайт [сайт]. — URL: https://urait.ru/book/informacionnye-tehnologii-403691

### Дополнительная литература

1.Трофимов, В. В. Информатика в 2 т. Том 2 : учебник для среднего профессионального образования / В. В. Трофимов. — 3-е изд., перераб. и доп. — Москва : Издательство Юрайт, 2022. — 406 с. — (Профессиональное образование). — ISBN 978-5-534-02519-4. — Текст : электронный // Образовательная платформа Юрайт [сайт]. — URL: https://urait.ru/bcode/491213 [https://help.autodesk.com/view/ACD/2017/RUS/?guid=GUID-2AA12FC5-FBB2-](https://help.autodesk.com/view/ACD/2017/RUS/?guid=GUID-2AA12FC5-FBB2-4ABE-9024-90D41FEB1AC3) [4ABE-9024-90D41FEB1AC3](https://help.autodesk.com/view/ACD/2017/RUS/?guid=GUID-2AA12FC5-FBB2-4ABE-9024-90D41FEB1AC3) путеводитель Автокад 2016

2. [http://window.edu.ru/catalog/resources?p\\_rubr=2.2.75.6](http://window.edu.ru/catalog/resources?p_rubr=2.2.75.6) информатика и ИТ

3. [http://edu.ascon.ru/main/library/study\\_materials/](http://edu.ascon.ru/main/library/study_materials/) -учебные материалы ПО Компас

### **Практическое занятие №1**

**ТЕМА:** Составление схемы информационного процесса.

**Цель работы:** Научиться анализировать информационные процессы на железнодорожном транспорте.

### *Ход работы:*

- 1. Нарисовать обобщенную схему информационного процесса (Рис.1).
- 2. Описать:
- источники информации (а) в путевом хозяйстве ж.д. транспорта
- − какие устройства осуществляют процесс сбора, обработки, отображения, кодирования и передачу информации (б) на железной дороге
- какие каналы для передачи данных используются на железной дороге
- какие устройства осуществляют процесс приема-выдачи информации (в) на железной дороге
- какие подразделения используют информацию (г)
- 3. Сделать выводы.

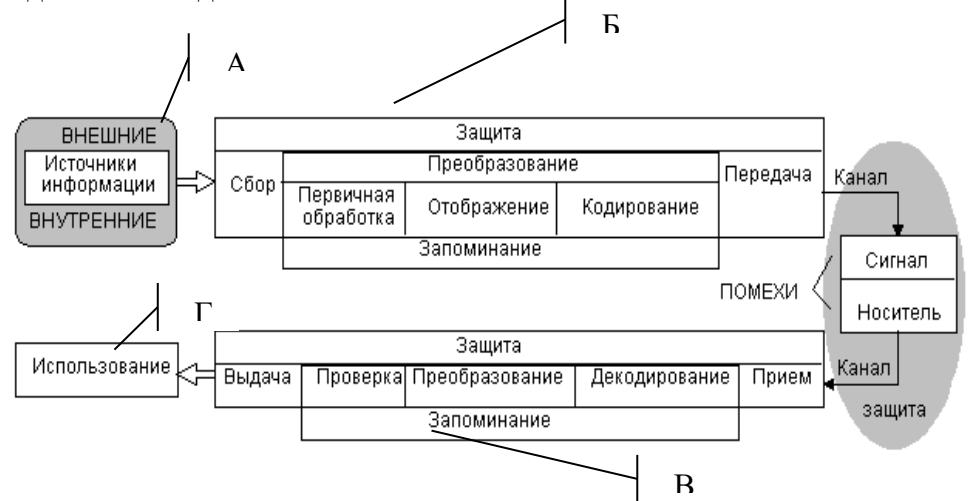

Рис. 1 Обобщенная схема информационного процесса.

Вывод:

### Практическое занятие №2-3

Тема: Основы работы с таблицами в базе данных Access b ciplfybt gikmpidfntkmcrb[ ajhy lkz ddjlf lfyys[

Цель: Научиться определять структуру таблиц БД, осуществлять поиск данных в БД по условию, выводить данные на печать.

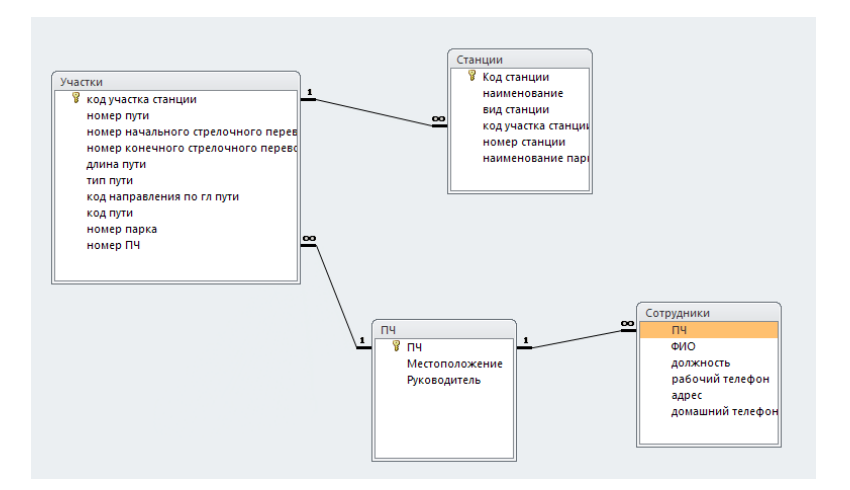

### Ход работы:

1. Открыть Microsoft Access.

Создать новую БД с именем.

(ВНИМАНИЕ! В конце урока не забудьте сохранить БД для выполнения следующих заданий!)

2. В режиме «Создать»-«Конструктор» создаем структуру 1-ой таблицы -

«СОТРУДНИКИ», в которой будут следующие поля:

 $\overline{3}$ .

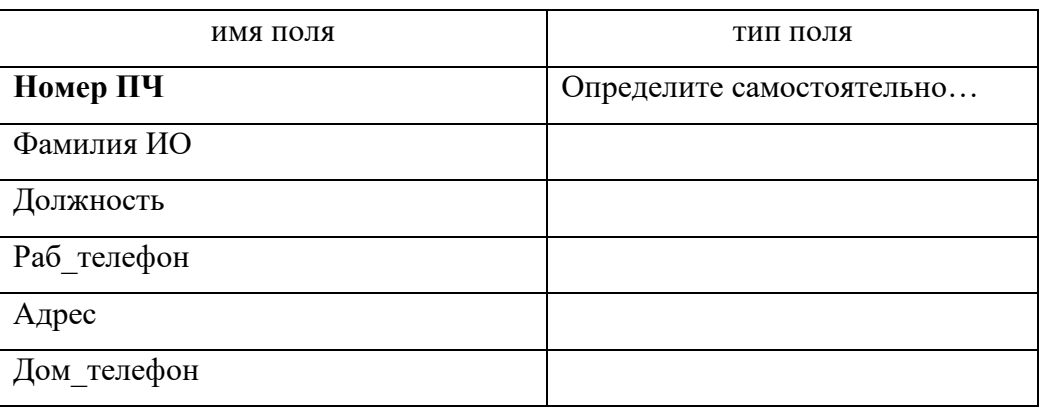

- 4. Сохранить структуру и дать имя таблице.
- 5. В режиме «Создать»- «Конструктор» создать структуру 2-ой таблицы «ПЧ»

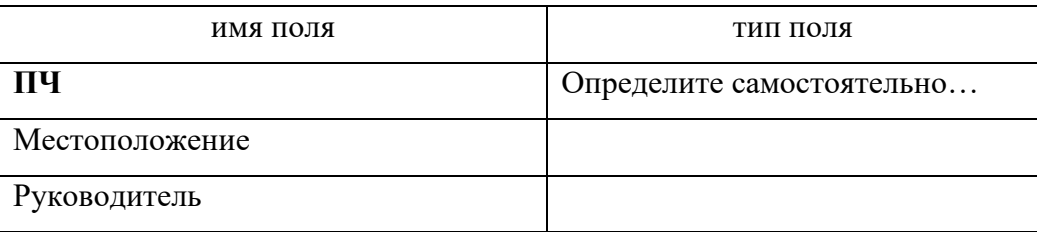

6. В режиме «Создать»- «Конструктор» создать структуру 3-ой таблицы - «Станции»

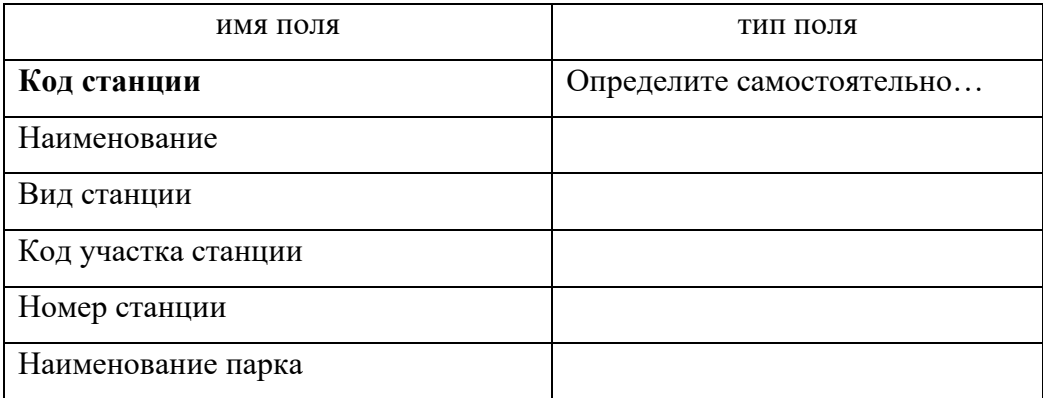

7. В режиме «Создать»- «Конструктор» создать структуру 4-ой таблицы – **«Участки»**

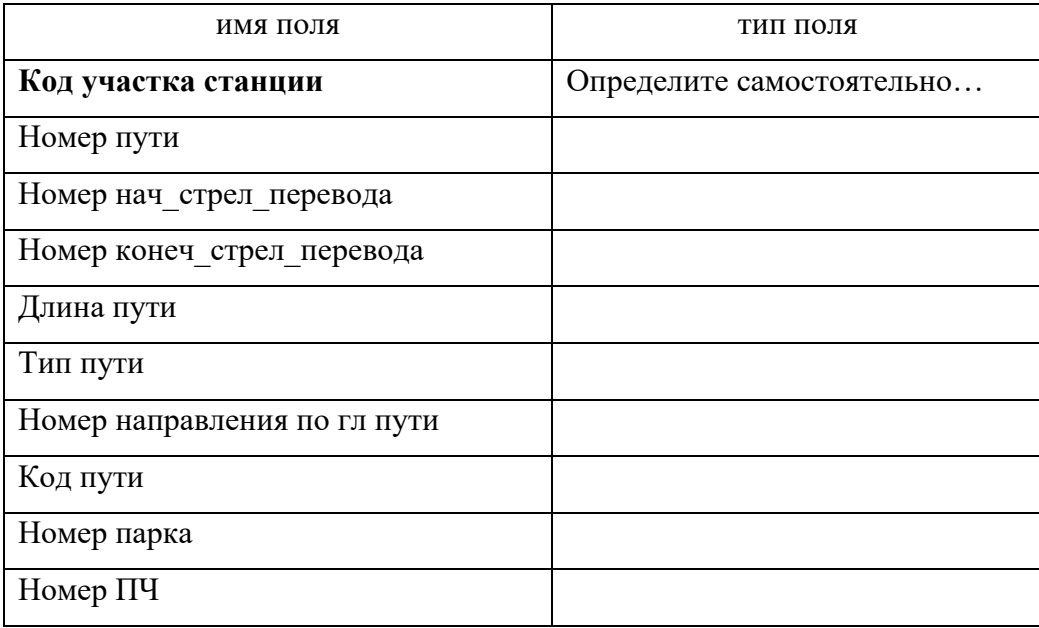

8. Определить ключевые поля для таблиц. Установить связи между пустыми таблицами (Сервис- схема данных). Сохранить схему БД (рис 1).

9. С помощью «Мастера» создать форму для ввода данных в таблицы «ПЧ» и «Сотрудники». Сохранить форму под именем «Ввод данных о …», занести предложенные преподавателем данные.

С помощью «Мастера» создать форму для ввода данных в таблицу , «Участки», «Станции» сохранить форму под именем «Ввод данных о …..», занести предложенные преподавателем данные.

8. Используя «Конструктор», создать запросы, согласно варианту.

9. Зарисовать в отчет вид запроса (**построитель запроса** - поля, условия и т.д) для каждого запроса и схему данных.

10. Запрос необходимо сохранить, присвоив ему имя. Результат запроса, после просмотра преподавателем, распечатать.

11. На основе таблицы или запроса (см. вариант) создать отчет, используя режим «Мастер отчетов»

12. Сделать выводы о назначении, возможностях и преимуществах СУБД для обработки табличной информации.

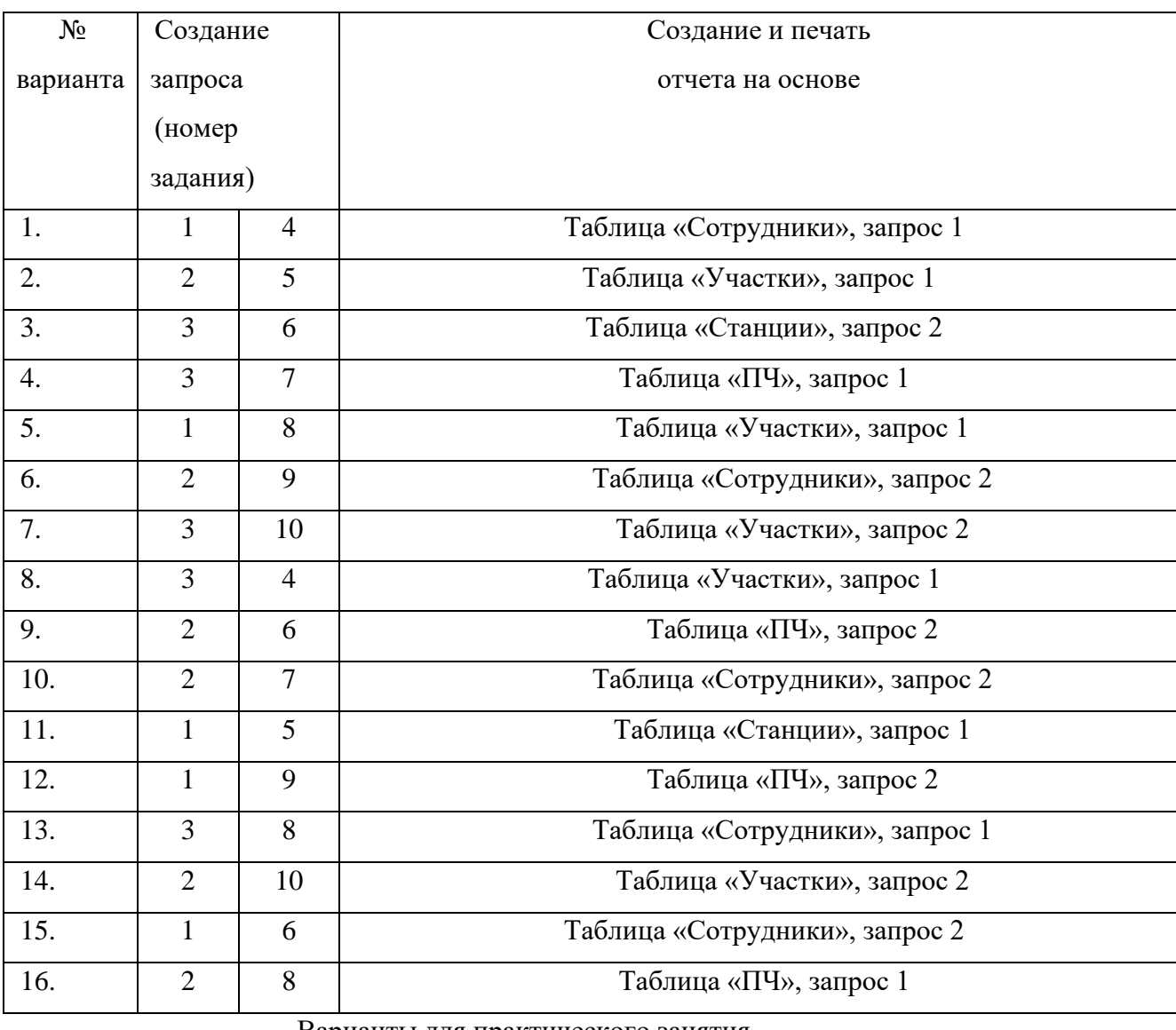

Варианты

Варианты для практического занятия

1. Постройте параметрический запрос и выберите данные из табл. «ПЧ» по номеру ПЧ.

- 2. Постройте параметрический запрос и выберите данные из табл. «Станции» по коду станции.
- 3. Постройте параметрический запрос и выберите данные из табл. «Станции» по наименованию станции.
- 4. Постройте запрос и выберите код станции «Калуга»
- 5. Постройте запрос и выберите код станции «Шаня»
- 6. Постройте запрос и выберите код станции «Малоярославец»
- 7. Постройте запрос и выберите код станции «Сухиничи»
- 8. Постройте запрос и выберите наименование станции с кодом 183907
- 9. Постройте запрос и выберите наименование станции с кодом –188205
- 10. Постройте запрос и выберите наименование станции с кодом 185207

# **Данные для занесения в таблицы**

### **Таблица «ПЧ»**

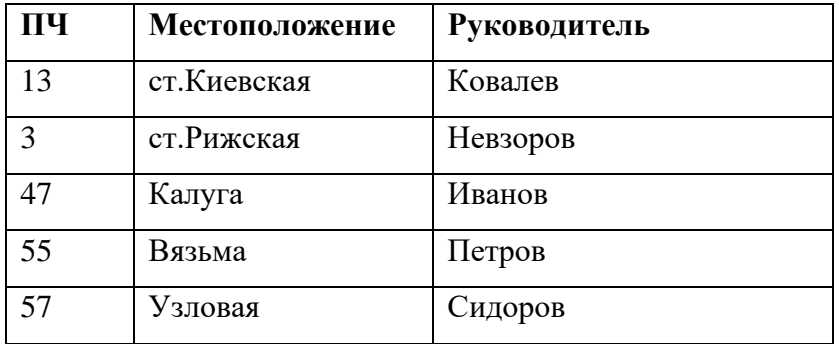

### **Таблица «Сотрудники»**

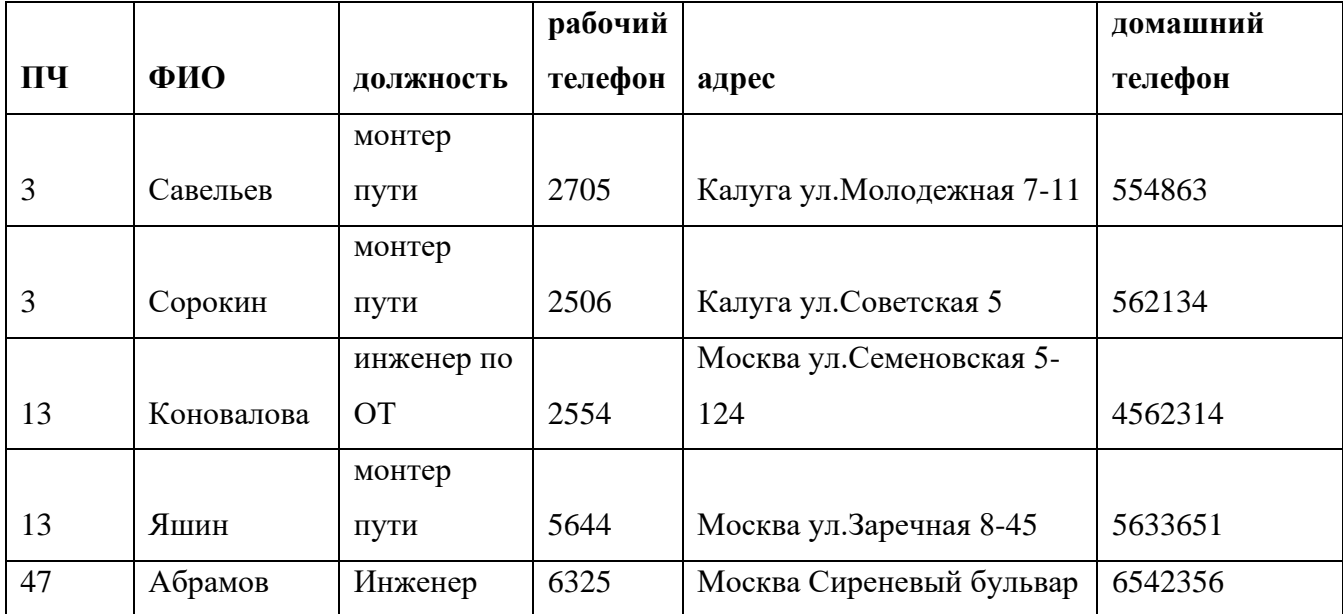

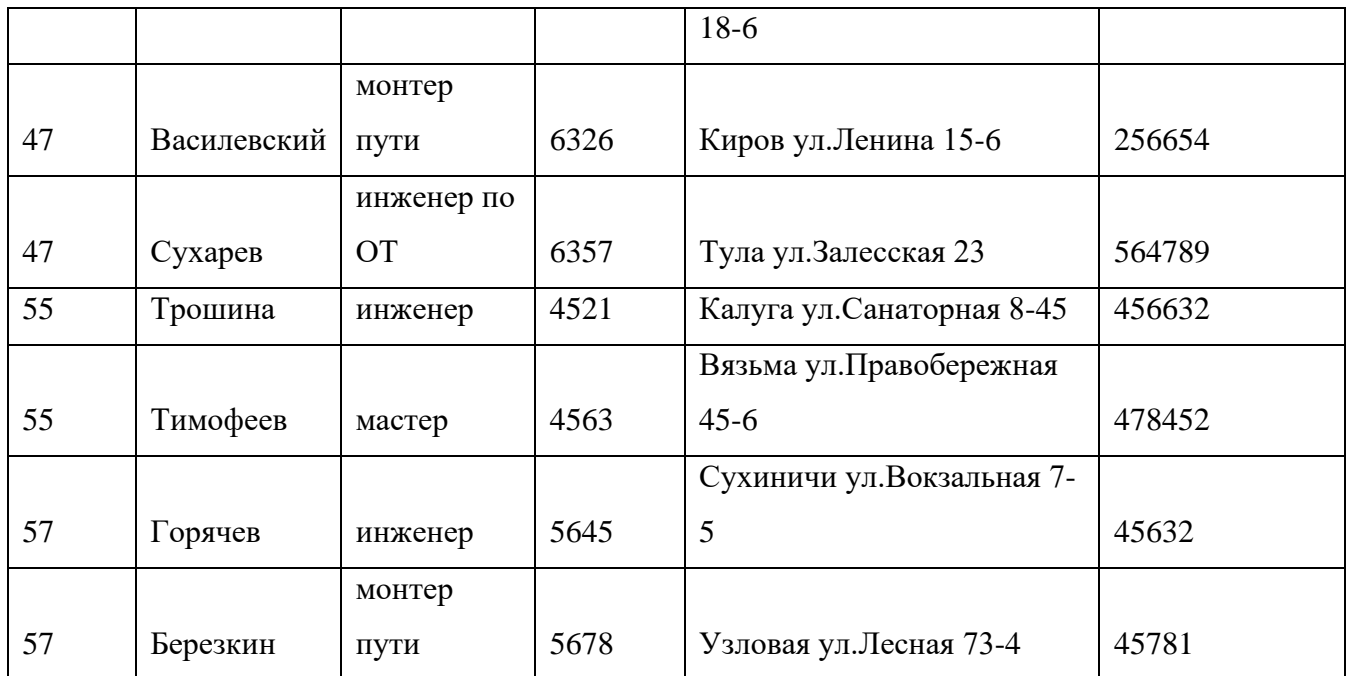

### **Таблица «Станции»**

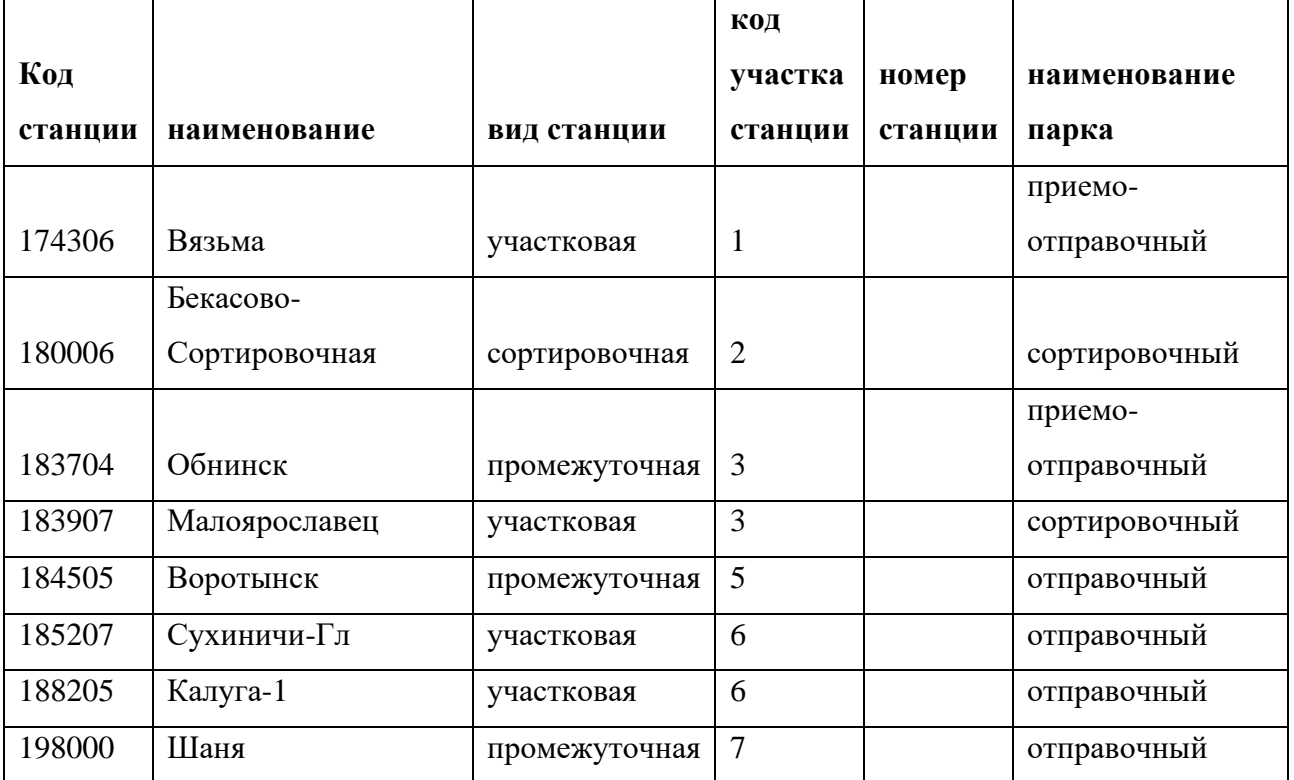

### **Таблица «Участки»**

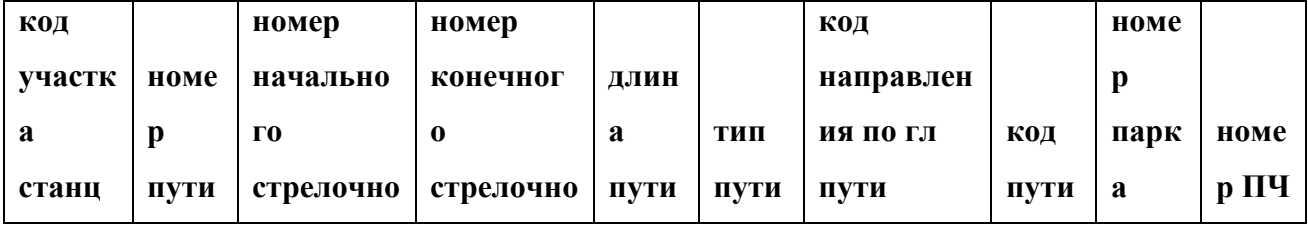

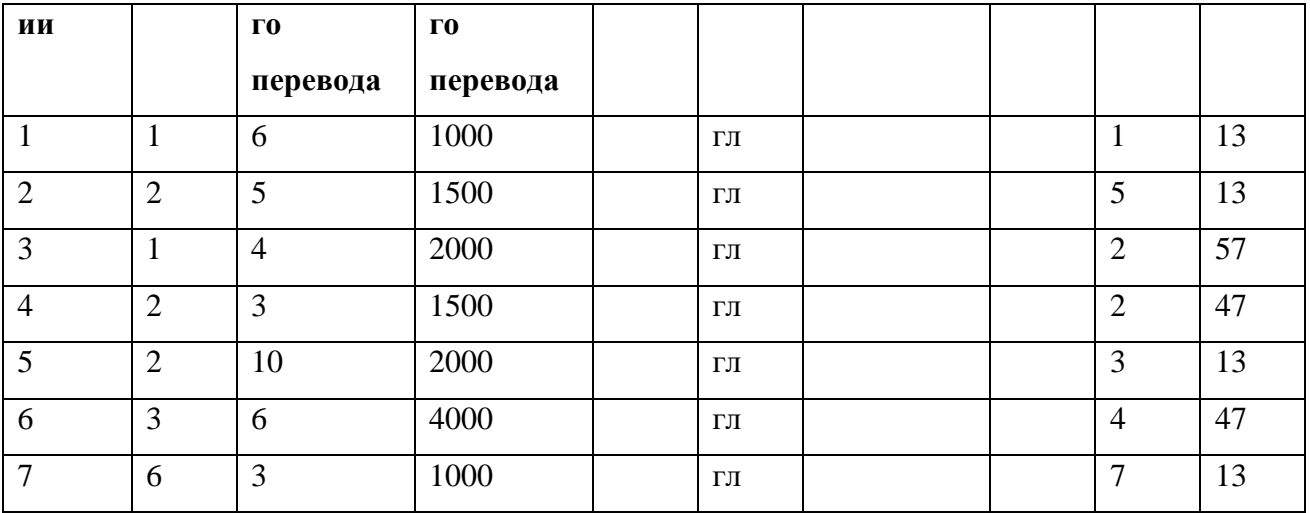

### **Практическое занятие №4**

*Тема:* Работа с электронными таблицами

*Цель:* Расчет аккордной заработной платы и премии рабочим путевой бригады

### **Ход работы:**

- 4. Загрузите электронные таблицы. Изучите назначение кнопок на панели инструментов.
- 5. Сделайте расчеты по алгоритму. Постройте круговую диаграмму «Суммарная зарплата работникам путевой бригады»
- 6. АЛГОРИТМ РАСЧЕТА:
	- Графа 3, 4 и 7 заполняются студентами самостоятельно
	- Графа 6 = Графа 5  $*$  Графа 4
	- Графа 8 = Графа 6 \* Графа 7
	- «Коэффициент премии» взять от 1,1 до 1,5
	- Графа 9 = «Коэффициент премии»  $*$  Графа 8
	- Графа  $10 = \Gamma$ рафа  $6 + \Gamma$ рафа 9

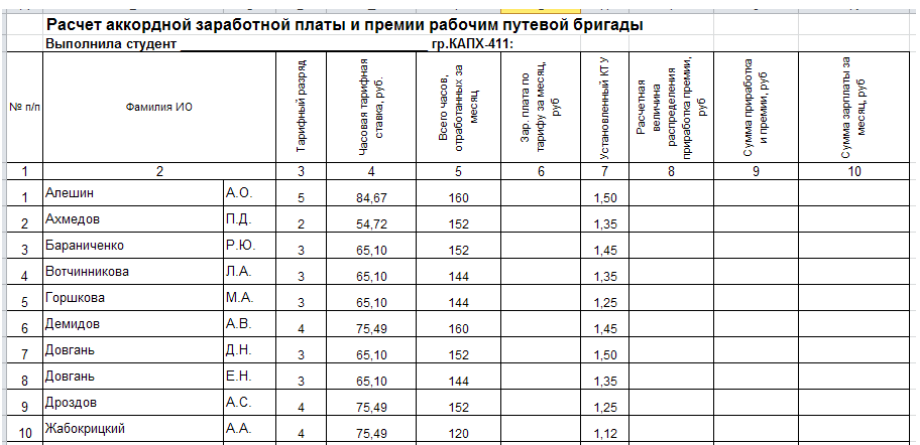

**Вывод:** о назначении электронных таблиц

### *Практическое занятие № 5*

**Тема:** *Передача электронной информации по сетям. Построение ЛВС дистанции пути*

**Цель работы: Научиться определять перечень задач, которые необходимо автоматизировать, рассчитывать количество АРМов, составлять перечень необходимого оборудования для ЛВС станции.** 

### *Задание:*

В задаче требуется, исходя из потребностей технологического процесса в персональных компьютерах и периферийных устройствах, а также необходимости их взаимодействия, выполнить расчет проекта локальной вычислительной сети дистанции пути, для чего:

1. Определить количество автоматизированных рабочих мест обосновать расположение рабочих станций и выбрать тип ЛВС (сеть с централизованным управлением или одноранговую сеть)

2. нарисовать схему ЛВС (используя прикладное обеспечение ПЭВМ) см. пример рис.1;

3. рассчитать затраты на комплекс тех.средств в стоимостном выражении, используя (используя прикладное обеспечение ПЭВМ).

#### *Указания к выполнению задачи:*

1.Определить количество АРМов для работников по варианту:

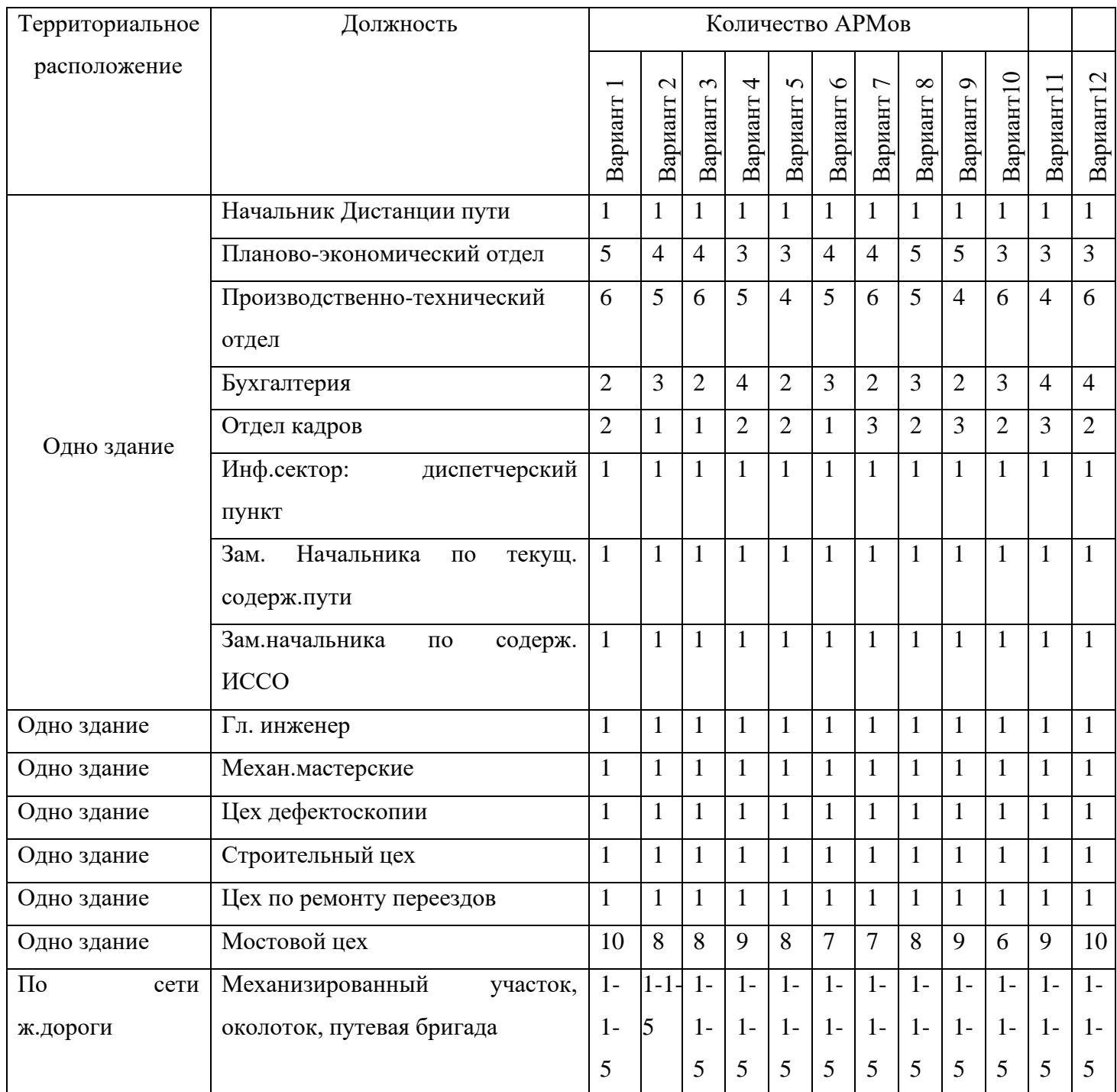

**3**.Подститать общее число АРМ в дистанции:

 $N_{APM}$  =

В настоящее время наиболее часто используются локальные сети КЛИЕНТ-СЕРВЕР.

Будем считать, что сервер, управляющий работой локальной сети, расположен в этом же здании.

Если в локальной сети подразделения имеют более одного компьютера, то необходимо предусмотреть концентратор для каждого подразделения.

Необходимо предусмотреть наличие источника бесперебойного питания (по одному на, сервер и один на каждый АРМ), принтеров на соответствующих рабочих местах.

Сеть с централизованным управлением может быть подключена к сети СПД через Межсетевой экран (шлюз).

Использование витой пары, коаксиального кабеля или оптоволокна зависит от удаленности рабочих станций.

Лля нашей залачи будем считать, что расстояние межлу ПК, расположенных одном здании (расстояние между рабочими местами) не более 100 метров. А остальные рабочие места удалены на расстояние не более 2 километров.

В реальных условиях необходимо рассчитывать это расстояние по масштабной схеме станции и технических условий прокладки кабеля.

3. Исходя из установленной конфигурации сети и количества АРМов, следует привести рисунок, отображающий топологию ЛВС. Для выполнения используйте ПО Visio **Professional** 

Выбирайте стандартные обозначения из Конструктора элементов и начертите схему.

### 4. Оценть приблизительную стоимость комплекса технических средств

Для оценки приблизительной стоимости КТС для построения станционной ЛВС используйте табл.2.

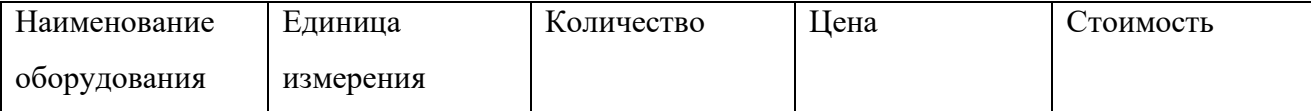

Выполните расчет стоимости каждого вида оборудования и стоимости проекта ЛВС в электронных таблицах

#### Выводы:

- назовите топологию ЛВС станции.
- перечислите используемые межсетевые средства

• охарактеризуйте каналы связи

### **Примерная стоимость оборудования**

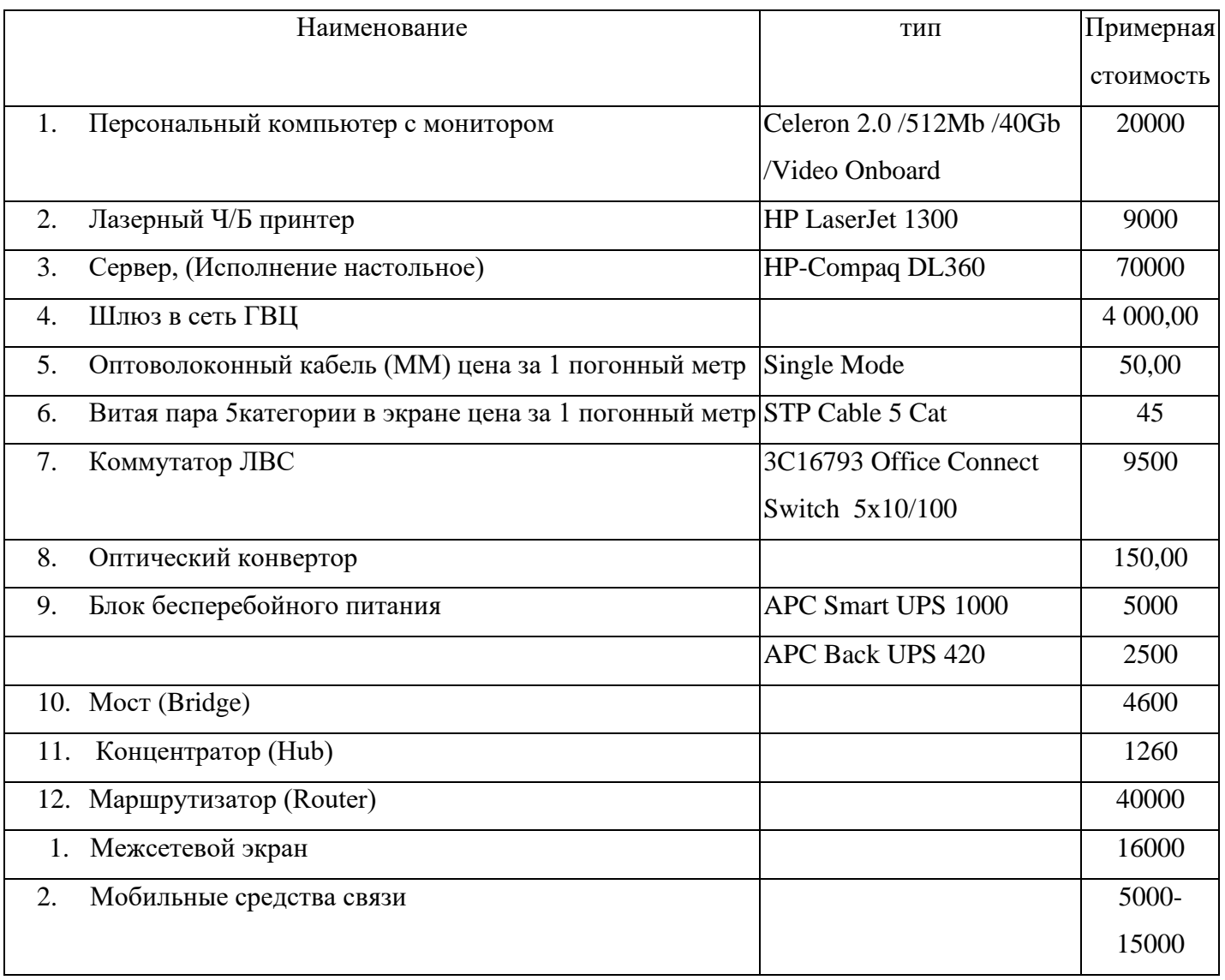

**Рисунок 1 Пример выполнения схемы ЛВС дистанции**

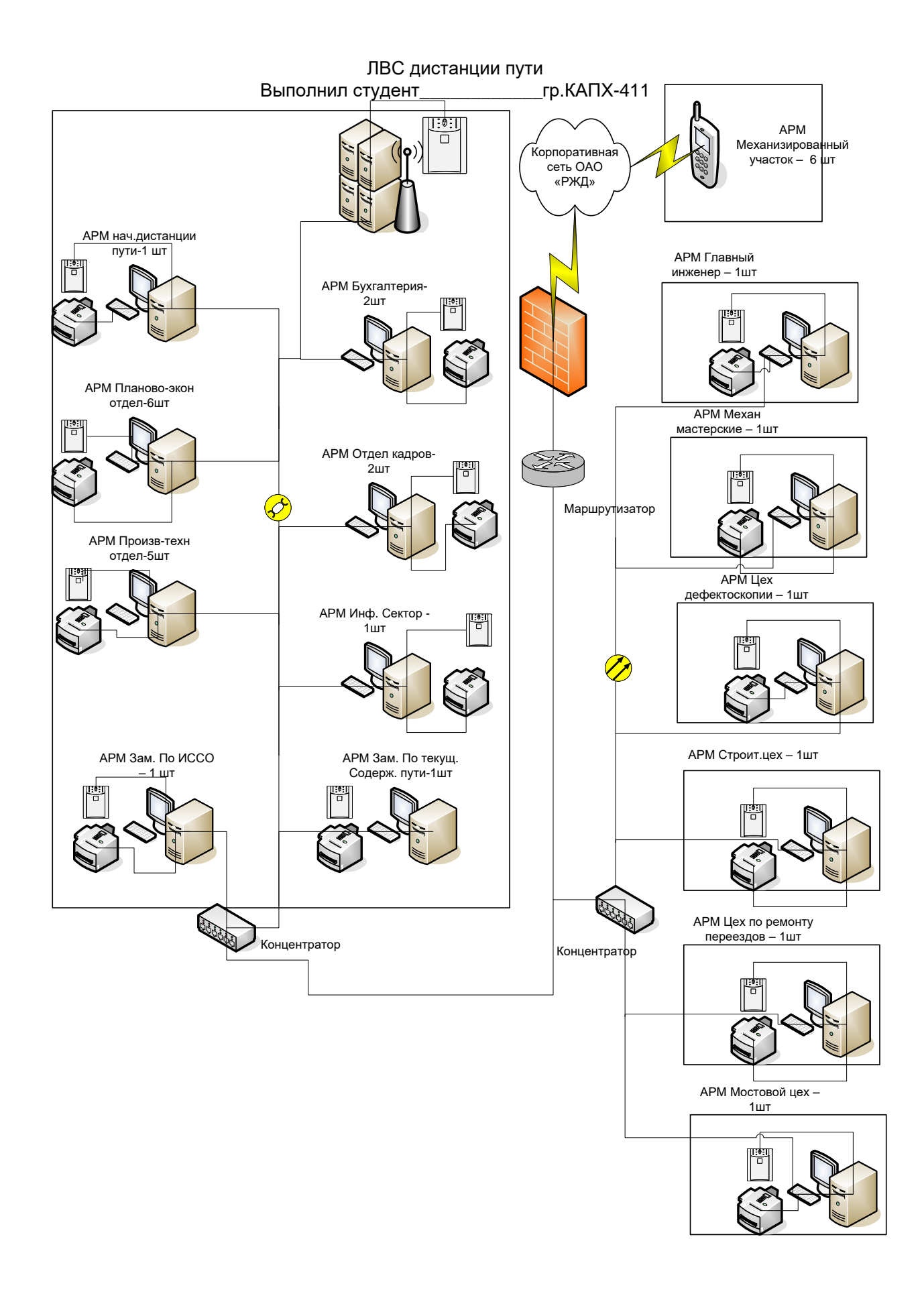

#### **Практическое занятие № 6**

**ТЕМА:** Изучение информационно-управляющей системы АСУ- путь.

**Цель работы:** Изучить проблемы повышения экономической эффективности работы путевого хозяйства при применении ресурсосберегающих технологий и автоматизации процессов управления предприятием.

Ход работы:

В ОАО «РЖД» в настоящее время используется система "АСУ - Путь" для материалов требующих строго учёта и формирования на основе имеющихся инструкций, отчётных данных в вышестоящие организации.

Задачи системы АСУ-путь, относящиеся к подсистемам планирования, подготовки производства и обеспечения ресурсами.

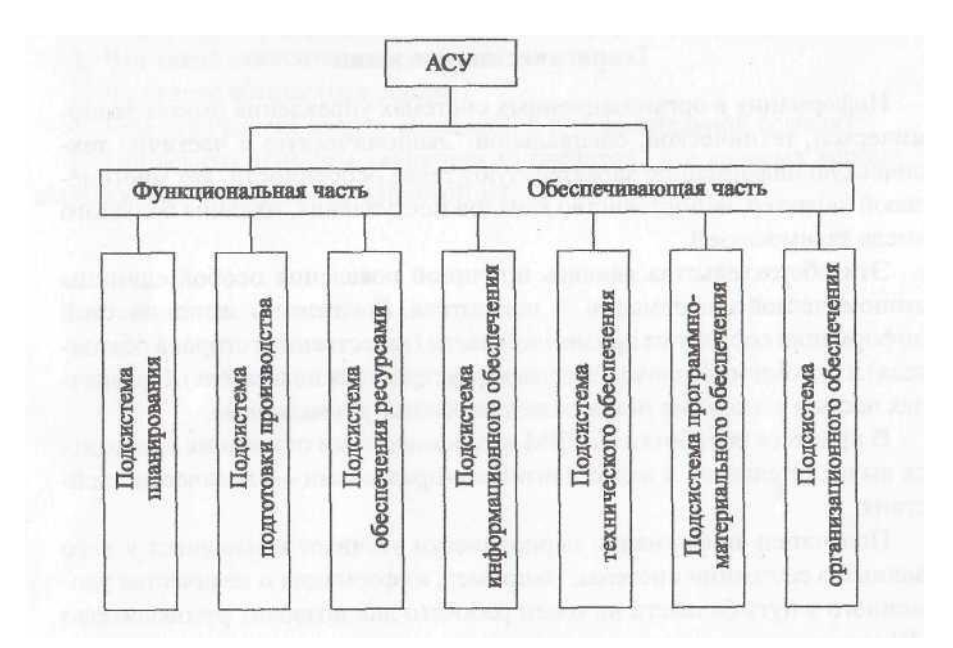

Информационно-управляющая система АСУ-путь решает следующие задачи:

1. Планирование и организация ремонтно-путевых работ на основе оценки фактических показателей состояния пути, которые включают в себя:

- определение расчетно-разрешенных технических и допускаемых скоростей движения на основе оценки фактических показателей состояния пути;

определение объемов и планирование ремонтно-путевых работ;

расчет параметров технического и материального обеспечения путевых работ;

учет движения материалов.

2. Планирование путевых работ по отмене предупреждений об ограничении скорости движения поездов, которое включает в себя:

учет предупреждений об ограничении скоростей движения поездов;

оценка влияния предупреждений на пропускную способность участка и планирование работ для отмены предупреждений.

3. Учет движения новых материалов верхнего строения пути на уровне службы пути дороги, которое включает в себя:

формирование плана поставки материалов верхнего строения пути;

отгрузку материалов в линейные предприятия.

4.Учет и анализ работы путевых машин.

5.Расчет выработки в «окно» и за сезон путевых машин типа ВПР-02, «ДУОМАТ», кусторез СП-93.

### **Практическое занятие № 7**

**ТЕМА:** Изучение информационно-управляющей системы АСУ- ИССО (Автоматизированная информационная-аналитическая система управления техническим состоянием искусственных сооружений на железных дорогах)

**Цель работы:** Изучить проблемы повышения экономической эффективности работы путевого хозяйства при применении ресурсосберегающих технологий и автоматизации процессов управления предприятием.

### *Ход работы:*

### **АСУ ИССО предназначена:**

- ➢ для обеспечения безопасности движения,
- ➢ повышения эксплутационной надёжности искусственных сооружений
- ➢ повышения производительности труда персонала.

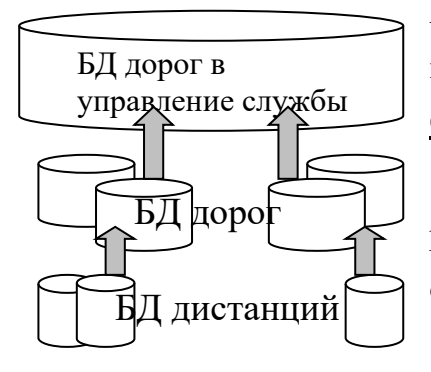

АСУ ИССО - это программа, работающая с локальной БД по искусственным сооружениям.

### **Основные функции:**

➢ предоставляет удобные средства для просмотра и редактирования базы данных по искусственным сооружениям.

➢ Кроме базового пакета программы, создан пакет

[инженерных программ.](http://lmk.stu.ru/programming.html#ingener)

Все задачи, выполняемые программой, работают с группой сооружений, расположенных на Рабочем столе. Рабочий стол АСУ ИССО позволяет отфильтровать сооружения, как по типу, так и по их местоположению. Так же существует возможность отсортировать список искусственных сооружений по одному или нескольким параметрам.

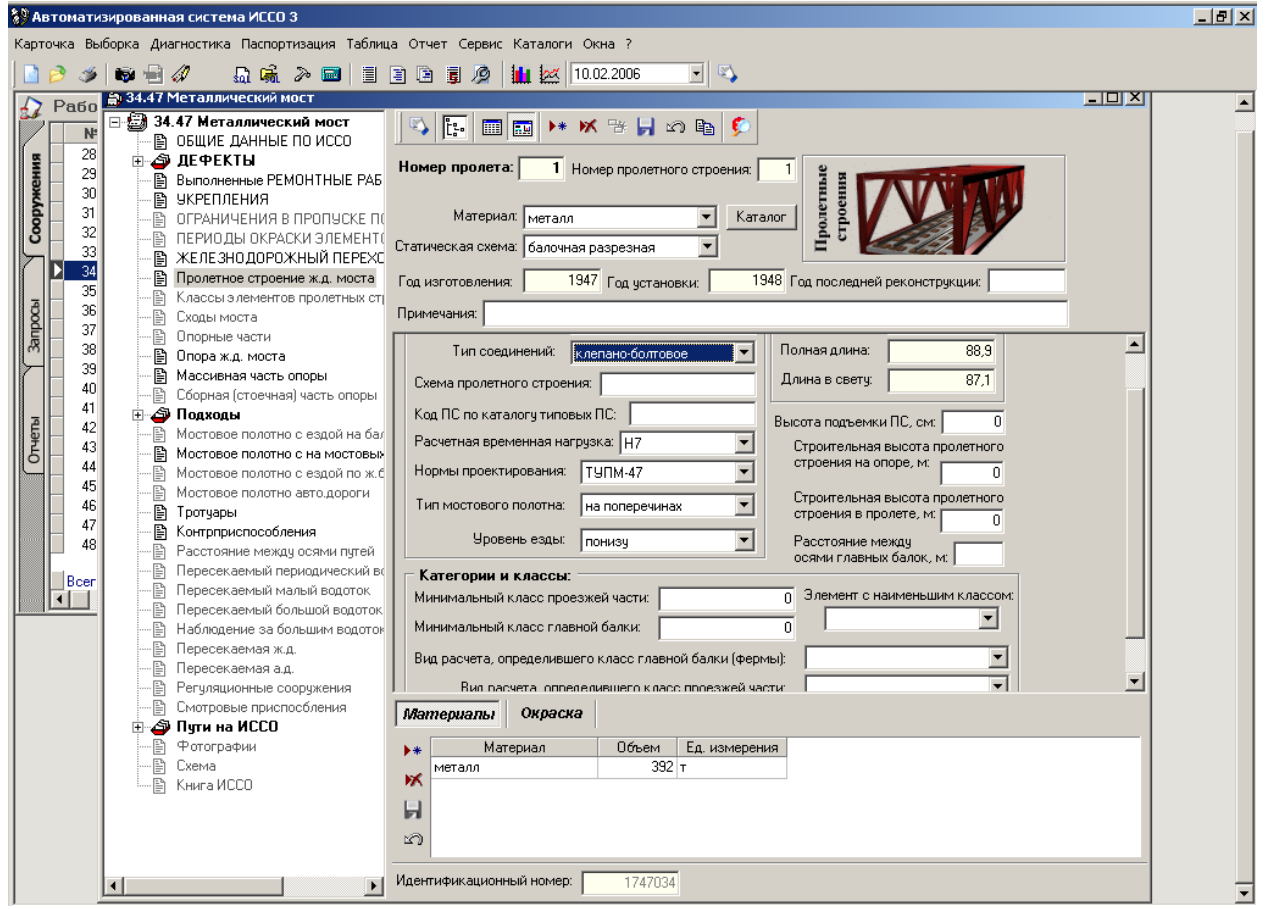

"Карточка ИССО" Карточка искусственного сооружения - основной инструмент при редактировании и просмотре данных по конкретному сооружению. При выборе сооружения на Рабочем столе пользователь открывает Карточку выбранного сооружения. На карточке ИССО представлено

#### **История дефекта**

АСУ ИССО предоставляет возможность для каждого дефекта ввести фотографию, связанную с определенной датой – датой обнаружения дефекта, датой изменения степени его развития. Для этого следует из перечня дефектов выбрать нужный и нажать на панели инструментов кнопку . На экране появится диалоговое окно, изображенное на рисунке 1.6.

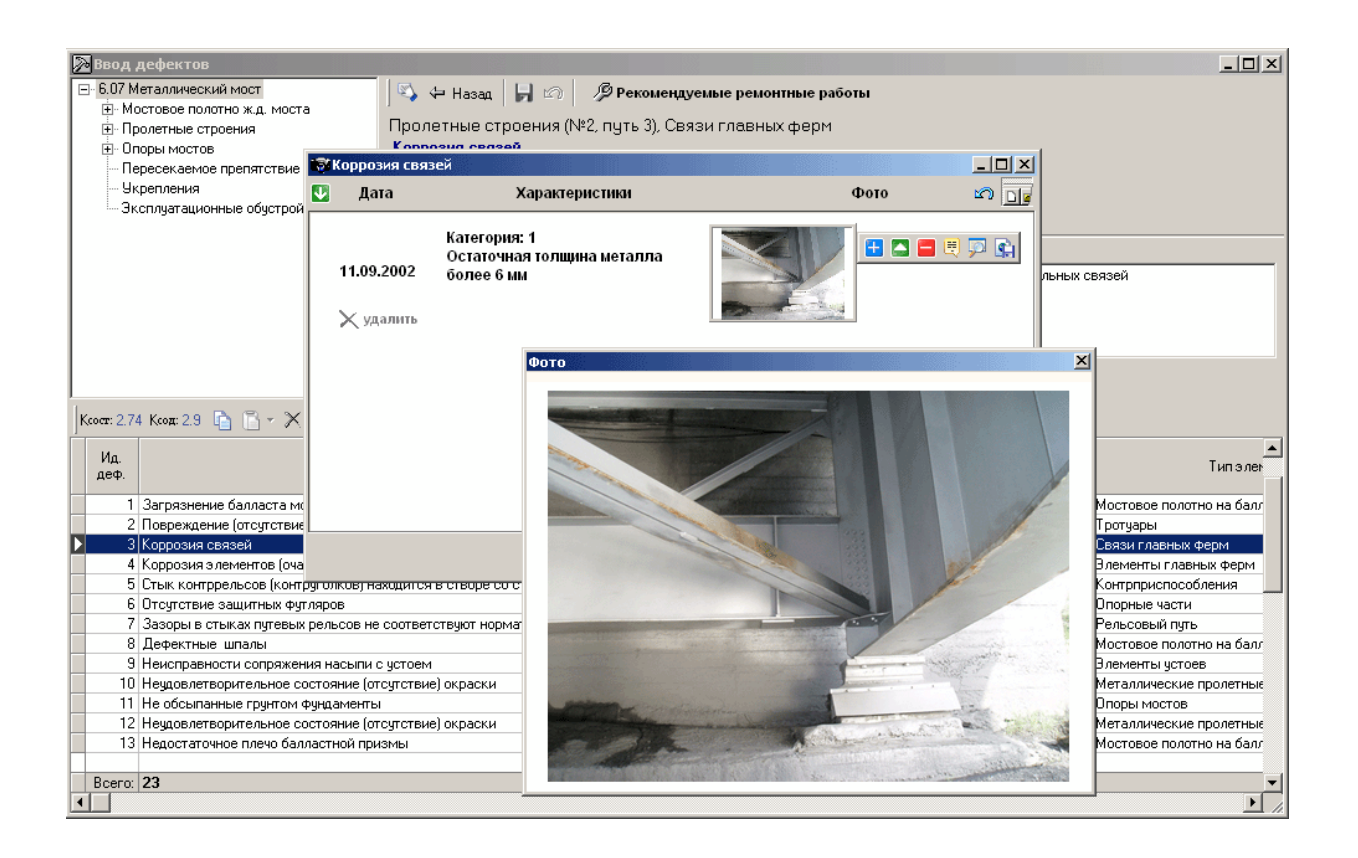

### **Рис. 1.6** – Окно истории развития и фотографий дефекта

*Дерево ИССО* - иерархическое разбиение искусственного сооружения на отдельные объекты (конструктивные элементы, дефекты сооружения, ремонтные работы).

#### **Отчетные формы по дефектности ИССО**

АСУ ИССО может формировать следующие отчеты по дефектности искусственных сооружений:

- акт осмотра;
- отчет мостостанции об осмотре моста;
- отчет мостостанции об осмотре группы сооружений;
- ведомость балльных оценок;
- ведомость слабых и дефектных сооружений;

Все эти отчеты доступы через главное меню «Диагностика». При

выборе соответствующих пунктов меню «Диагностика» АСУ ИССО сделает необходимую выборку данных по выделенным сооружениям и сформирует документ Генератор отчётов. Генератор отчётов предоставляет возможность формировать отчёт на основании одного или нескольких запросов к базе данных.

Статистический анализ. АСУ ИССО предоставляет осуществлять дисперсионный и регрессивный на основе базы данных по искусственным сооружениям.

**Cделать выводы:** об эффективности внедрения АСУ ИССО.

#### **Практическое занятие № 8**

**ТЕМА:** Изучение информационно-управляющей системы АСУ- «Земельное полотно» (Автоматизированная система управления содержанием земляного полотна на железных дорогах)

**Цель работы:** Изучить проблемы повышения экономической эффективности работы путевого хозяйства при применении ресурсосберегающих технологий и автоматизации процессов управления предприятием.

#### *Ход работы:*

АСУ "Земляное полотно" позволяет вести автоматизированный учет:

- ➢ протяженности земляного полотна,
- $\triangleright$  его геометрических характеристик,
- ➢ положение путей на нем, типа,
- ➢ местоположения и характеристик водопропускных, водоотводных, противодеформационных и др. сооружений на дистанции пути.

Автоматизированная система управления также позволяет быстро формировать, редактировать и переносить на бумагу основные отчетные (паспортные) и учетные документы по земляному полотну.

Принцип работы системы: достаточно ввести один раз базовые и настроечные данные, а затем только периодически дополнять данные по осмотрам. Это позволяет на порядок уменьшить затраты времени на составление документов.

Также в АСУ встроен модуль, который позволяет производить оценку технического состояния земляного полотна и сооружений на основе данных осмотров, которая может быть использована при планировании ремонтных работ.

 АСУ ЗП предназначена для работы на всех уровнях управления , при этом программа, работающая на более высоком уровне, включает в себя всю функциональность программы с предыдущего уровня.

На сегодняшний день существует две версии программы - локальная (АСУ ЗП 2-ая очередь) и сетевая (АСУ ЗП 3-я очередь), на основе технологии "клиент-сервер". При этом сетевая реализация АСУ ЗП, так же как и АСУ ИССО v3.0, является частью единого информационного пространства АСУ железнодорожной отрасли. База данных АСУ ЗП интегрирована в единую базу данных автоматизированной системы управления путевым хозяйством .

### **Основные функции программы:**

- ведение данных о земляном полотне, водоотводных и противодеформационных сооружениях;
- учет и анализ информации о состоянии объектов хозяйствования;
- автоматизированная подготовка учетных и отчетных документов;
- планирование и учет выполнения ремонтных работ. Основные формируемые документы:
- акт периодического осмотра;
- таблицы 2, 2а, 3 и 4 паспорта АГУ-4;
- паспорт неустойчивых и деформирующихся мест земляного полотна ПУ-9;
- ведомость пучинистых мест ПУ-10;
- книга противодеформационных сооружений земляного полотна ПУ-14;

#### **Функции подсистемы "Расчет земляного полотна":**

- расчет прочности;
- расчет устойчивости;
- расчет стабильности;
- конечноэлементная дискретизация;
- графическое представление результатов;

**Cделать выводы:** об эффективности внедрения АСУ ЗП.

### **Практическое занятие № 9**

### **ТЕМА:** Изучение возможностей АРМ-ТО

Формы баз данных АРМ. Структуры таблиц в формах, графические приложения.

**Цель работы:** Изучить информационные потоки тех.отдела

### *Ход работы:*

1. Изучить схему документооборота дистанции пути

### 2. Зарисовать схему информационных потоков тех.отдела *Методические указания к работе:*

#### ОСНОВЫ ВЕДЕНИЯ БАЗЫ ДАННЫХ АРМ-ТО

Путевое хозяйство - сложная система, состоящая из различных взаимосвязанных элементов. Такими элементами являются конструкции пути, условия его содержания, машины и механизмы для его обслуживания, материалы верхнего и нижнего строения пути, персонал. Это сотни видов объектов, каждый из которых имеет свои характеристики [1].

Чтобы путевое хозяйство выполняло свою основную задачу, ему должна соответствовать аналогичная по сложности система управления. Информация так же важна для управления, как материалы верхнего строения пути для путевых работ. С помощью информации принимаются управленческие решения (планы, задания, отчеты, приказы, распоряжения) на всех уровнях - от бригадира пути до начальников дистанции пути и выше. От правильных управленческих решений зависят результаты работы, экономическая эффективность, безопасность движения поездов.

Большое влияние на эффективность принятия решений оказывает полнота информации. Необходима подготовка нескольких вариантов решения по каждому вопросу, сопоставление их и выбор оптимального. Проведение математических расчетов и выбор оптимального варианта возможно осуществить с большей эффективностью только в условиях автоматизации управления.

Программный комплекс ведения паспорта пути в электронном виде (АС ВПДП) предназначен для автоматизации хранения и обработки информации о конструкции пути, о состоянии пути, об условиях эксплуатации. Он обеспечивает хранение всех паспортных данных, подготовку форм отчетности, в том числе рельсошпалобалластной карты (РШБК). Система предусматривает централизованное хранение информации на серверах ИВЦ дорог.

Для работы с паспортными данными путевого хозяйства используется Запросная система путевого хозяйства. Этот программный продукт предназначен для построения многоуровневых запросов к Единой технологической базе данных. Основное назначение Запросной системы - формирование и выполнение произвольных запросов с использованием данных по верхнему строению главных и станционных путей, условиям эксплуатации, плану и профилю, переездам, расположению искусственных сооружений, данных по

парку путевых машин и потребностей в аналитической информации для всех уровней пользователей системы.

При выполнении практической работы № 1 обучающийся знакомится с основами заполнения данных программы АС ВПДГТ.

Запись в базу данных рассматриваемого участка и указание станций на этом участке

Для запуска на исполнение программного комплекса необходимо открыть приложение PCHW TO.EXE. Перемещение по пунктам меню программы выполняется при помощи стрелок, мыши, клавиши Tab либо «горячих клавиш».

В пункте меню «База данных/НСИ/Описание модели дороги/Участки дороги» необходимо выполнить добавление участка, указанного в задании. Название участка дается в соответствии с заданием.

Переключение раскладки клавиатуры в АРМ-TO производится: на русский алфавит одновременным нажатием правых клавиш Ctrl+Shift, на латинский алфавит - одновременным нажатием левых клавиш Ctrl+Shift.

В пункте меню «... /Описание модели дороги/Раздельные и остановочные пункты» надо выполнить добавление станции с указанным в задании или произвольным кодом. Если программа не примет выбранный код, следует ввести новый код с учетом требований правил кодировки и определения контрольного числа кода в ЕСР. Дать станции произвольное название.

В пункте меню «.../Описание модели дороги/Полигон дистанции пути» необходимо указать границы участка. Для этого нужно добавить новую запись в этой таблице (клавишей Ins). Указать объекты, километры и метры начала и конца участка.

Следует иметь в виду, что в программе для привязки линейных объектов к участку пути принят так называемый «путейский пикетаж», который предусматривает указание номера километра и расстояния в метрах от километрового столба (в отличие от «строительного пикетажа»).

В пункте меню «... /Описание модели дороги/Привязка раздельного пункта» нужно выполнить добавление записи с указанием положения новой станции на новом участке.

Рис.1 Схема документооборота дистанции пути.

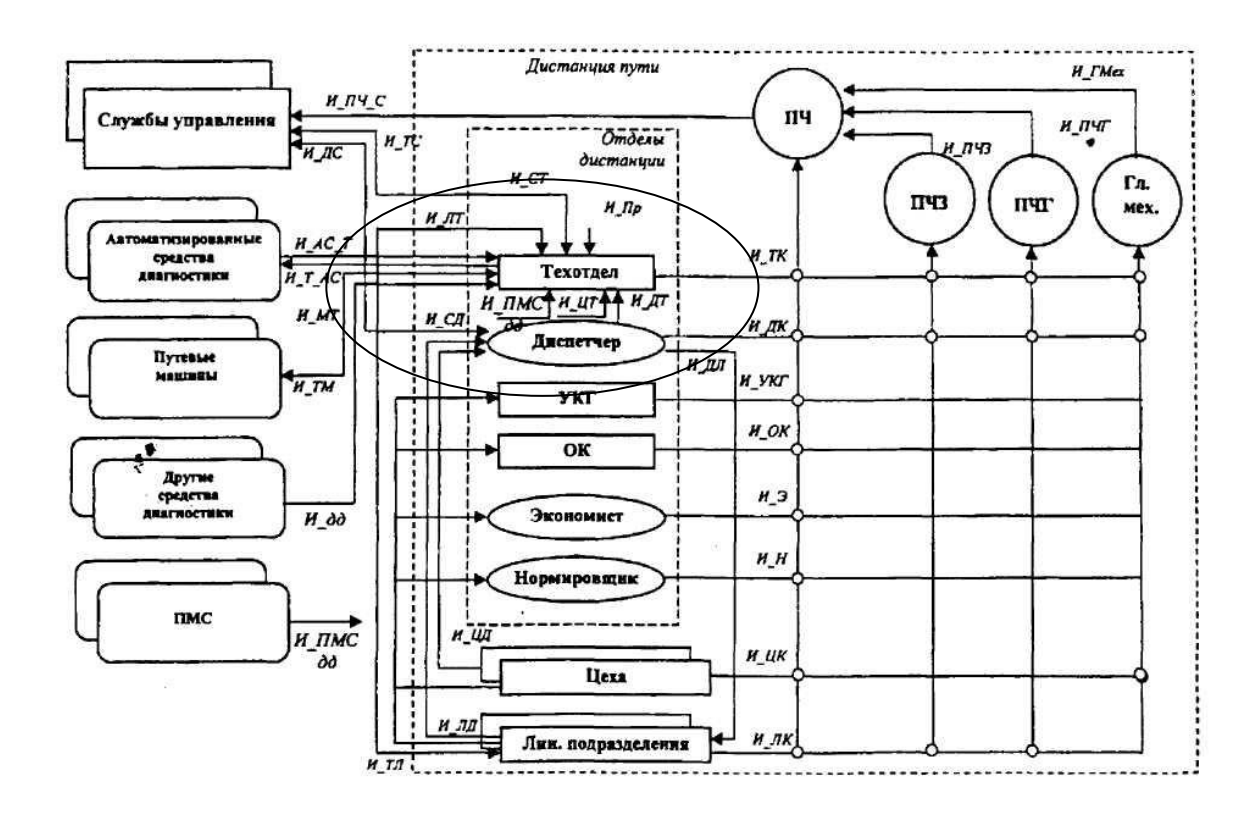

В технический отдел информацию поставляют следующие источники:

1. службы управления дороги (И\_СТ);

2. автоматизированные средства диагностики (КВЛ-П, мотрисы, оборудованные бортовыми автоматизированными системами, автоматизированные путеизмерительные тележки) в потоке И\_АС\_Т - данные о состоянии рельсовой колеи и о состоянии рельсов (автоматизированный дефектоскопический вагон);

3. другие средства диагностики (неавтоматизированные путеизмерительные вагоны и автомотрисы, вагоны-дефектоскопы и автомотрисы, дефектоскопные тележки, съемные и переносные дефектоскопы и пр.) — в потоке И\_дд (данные о состоянии рельсовой колеи и о состоянии рельсов);

4. путевые машины — в потоке И\_МТ — данные о выполненных работах;

5. диспетчерская служба, потоком;

6. линейные подразделения — (И JIT), цеха — (И ЦТ), проектные организации — (И Пр). От служб управления дороги (1) в технический отдел дистанции (И\_CT) поступают директивные документы (приказы, указания, инструкции, телеграммы и пр.) и утвержденные планы.

В потоке информации от автоматизированных средств диагностики (2) И АС Т с путеизмерительных средств, оборудованных бортовыми автоматизированными системами (БАС), пройдя постобработку на борту, поступают данные о состоянии рельсовой колеи и фактические паспортные данные.

В потоке от других (неавтоматизированных) средств диагностики (3) (И\_дд) в техотдел поставляются данные о состоянии рельсовой колеи и других объектов пути. Информация поступает на бумажном носителе.

От линейных подразделений поступают (5) данные (И\_ЛТ) о фактическом положении кривых и ко телефонным запросам уточняющая информация об изменениях других паспортных данных.

От цехов — о работе лицензионных путевых машин, приписанных к дистанции.

От проектных организаций (И  $\Pi$ р) — проектная документация и паспортные данные элементов пути.

По всему парку имеющихся машин (4) и механизмов дается информация по работе путевых машин (И\_МТ) с перечнем выполненных за сутки работ.

От ПМС (И\_ПМС) поступает акт выполненных работ и техническая документация, в том числе и по бесстыковому пути.

Акт выполненных работ фиксирует место проведения и объем работ, наименование выполненной работы, сметную стоимость, фактическую стоимость.

Технический отдел обеспечивает информацией:

- командный состав дистанции *(И\_TK* и его составляющие (на рисунке не указаны):*И\_Т\_ПЧ, И\_Т\_ПЧЗ,И\_Т\_ПЧГ, И\_Т\_ГлМех);*
- автоматизированные средства диагностики *(И\_Т\_АС);*
- путевые машины  $(M TM)$ ;
- линейные подразделения (*И\_ТЛ)* и цеха *(И\_ТЦ)*
- и формирует планы и отчеты для служб управления и министерства (через ПЧ или ПЧЗ поток *И ПЧС).*

*Дополнительная информация* <https://e.lanbook.com/reader/book/111739/#1>

#### **Практическое занятие № 10**

**ТЕМА:** Автоматизированное рабочее место диспетчера пути. Планирование работы подразделений дистанции пути с использованием электронной формы графика плановопредупредительных работ.

**Цель работы:** Изучить информационные потоки АРМа диспетчера пути.

#### *Ход работы:*

- 3. Изучить схему документооборота диспетчера пути.
- 4. Зарисовать схему инф.потоков поступления информации в единое инф.хранилище (БД) (см. рис.1  $\Pi$ 3 №11)

### *Методические указания к работе:*

В линейные подразделения (И\_ТЛ) поставляется проектная документация технического паспорта пути. Указанная информация предназначается для формирования в АРМе данных для выправки кривых. Для этого помимо проектных данных используются фактические данные о кривых, полученные или из по тока И АС Т от путеизмерительного вагона, или как результат инструментальных измерений, выполненных мастерами линейных под разделений (поток И\_ЛТ)

В цех дефектоскопии передаются данные о непроверенных километрах из соответствующей

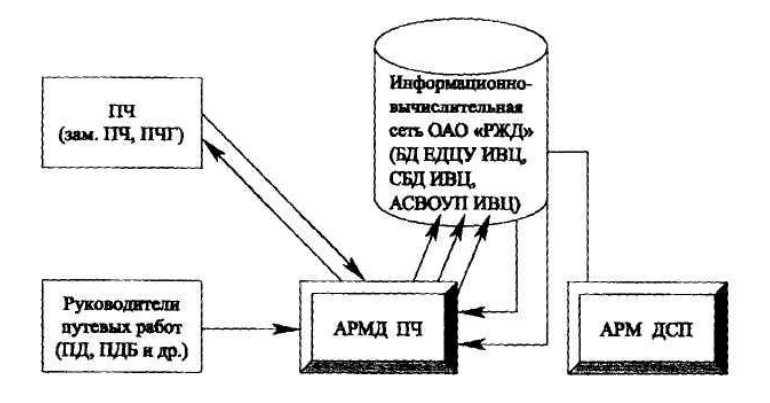

Схема взаимодействия диспетчера ПЧ с другими участниками информационного процесса

справки от вагонов-дефектоскопов.

Потоки информации дал автоматизированных средств диагностики И\_Т\_AC) и путевых машин (И ТМ) представляют собой выверенную в техническом отделе и утвержденную ПЧ информацию технического паспорта пути и, в перспективе, картографическую (или схемографическую) информацию.

Для путевых машин выдается информация для выправки кривых, описанная выше.

Входная информация диспетчеру, поступает по телефону из цехов (И\_ЦД), линейных подразделений (И\_ЛД), служб управления (И\_СД) и фиксируется в журналах (режим поступления — круглосуточный).

У диспетчера имеется четыре выходных потока:

- 1. от диспетчера командному составу (И\_ДК);
- 2. от диспетчера в службы управления (И\_ДС);
- 3. от диспетчера в технический отдел дистанции (И\_ДT);
- 4. от диспетчера в линейные подразделения (И\_ДЛ).

Кроме того, имеется информационный (адресованный дежурным по станциям) содержащим ежедневные предупреждения об ограничении скорости движения поездов, формируемый по журналу ежедневных предупреждений.

Выходной поток отдела кадров (И\_ОK) поступает начальнику дистанции и включает в себя следующие данные: трудовая дисциплина; укомплектованность штатов; отпуска; образование; общая информация по конкретному сотруднику.

Оперативная работа обеспечивается базами данных БД-ПЧ, включающими в себя геоинформационные данные («ГИС\_БД») и БД оперативных данных, на основе СУБД ОРАКЛ (БД ОРА).

#### **Практическое занятие № 11**

**ТЕМА:** Состав технического паспорта дистанции пути в электронной форме Технологические карты в базах данных, их графические приложения. Составление отчетов по различным видам деятельности в дистанции пути.

*Цель:* изучить таблицы с именами полей технического паспорта дистанции пути.

**Задание:** описать таблицы с именами полей паспорта дистанции пути, формируемые с помощью АРМ-ТО.

#### **Порядок выполнения**

1.Ознакомиться с рабочей областью главного окна системы «Объекты и характеристики».Перечислить группы характеристик, которые заполняются по каждой группе объектов: «Главные пути», «Станции», «Стрелочные переводы».

2.Выбрать в качестве объекта любой главный путь и:

- открыть характеристику «Рельсы», ознакомиться с содержанием таблицы, перечислить имена полей, заполняемых в данной таблице;

- открыть характеристику «Балласт», ознакомиться с содержанием таблицы, перечислить имена полей, заполняемых в данной таблице;

- ознакомиться аналогичным способом с остальными характеристиками и таблицами.

4. Перечислить таблицы паспорта, формируемые АРМ-ТО.

#### **МЕТОДИЧЕСКИЕ УКАЗАНИЯ**

Базовые данные путевого хозяйства приведены в техническом паспорте дистанции пути (форма АГУ-4), который содержит количественную и качественную характеристики элементов путевого хозяйства на конец отчетного года. АРМ-ТО позволяет осуществлять ввод и передачу данных по техническому состоянию пути и обустройств, а также формировать паспорт дистанции пути. Формирование документов (технического паспорта, отчета о путевом хозяйстве (АГО-1) и рельсо-шпало-балластной карты) производится в разделе «Паспорт».

Перед формированием сводных таблиц АГУ-4 в каждом разделе запускается программа «Формирование данных». Паспортные таблицы по рельсам, шпалам, балласту выдаются отдельно для главных, станционных и подъездных путей.

#### Единая система мониторинга и диагностирования ОАО «РЖД» (Путевое хозяйство) **(ЕСМД-П)**

- система, консолидирующая информацию о состоянии объектов инфраструктуры с инструментами управления процессами устранения выявленных отступлений от норм. ЕСМД-П предназначена для автоматизации контроля, учета, анализа и управления инфраструктурой хозяйства пути.

#### Задачи, решаемые системой:

• Оперативный сбор и централизация информации о неисправностях и дефектах пути, рельсового полотна и других объектов путевого хозяйства ОАО «РЖД»;

• Регистрация и обработка событий, инцидентов, проблем, руководящих и горизонтальных обращений, запросов на изменение;

• Формирование месячных планов работ, их согласование, формирование суточных заданий на основе месячных планов работ;

• Анализ работы служб путевого хозяйства за отчетный период (ежедневный, еженедельный, ежемесячный, произвольный).

#### Система предназначается для

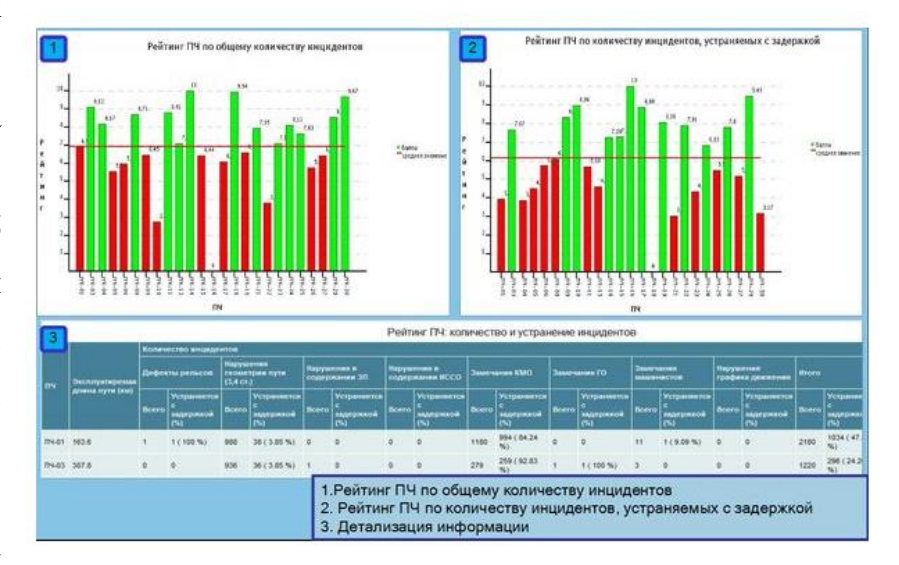

использования службами Путевого хозяйства ОАО «РЖД». В системе регистрируются все значимые события, связанные с деятельностью подразделений, и прослеживается весь путь события от его появления до завершения. События отображаются в оперативном режиме системы и модуле графического представления. В ЕСМД-П документируется полный цикл устранения неисправностей и инцидентов в соответствии с техническим регламентом на конкретный тип неисправности, с автоматическим уведомлением ответственных, при отклонении от временных норм при решении инцидента.

ЕСМД-П построена на следующих принципах:

• Фиксация и запись всех событий с любых средств диагностики пути с выводом оперативному персоналу;

• Централизация всей информации в департамент для оперативного контроля в реальном режиме времени, с возможностью опуститься до любого уровня детализации.

Единая Система Мониторинга и Диагностирования включает в себя несколько отдельных модулей:

• **Модуль управления инцидентами** («ЕСМД») обеспечивает консолидацию, упорядочение и первичную обработку информации о происходящих событиях, а также протоколирование действий оперативного персонала, направленных на решение проблем;

• **Модуль «Ведение модели дороги и НСИ»** обеспечивает поддержку актуальной базы данных об основных объектах инфраструктуры и вспомогательном оборудовании, а также их иерархических взаимосвязях. При этом все учитываемые объекты располагаются в виде многоуровневого «дерева», которое легко модернизируется в зависимости от специфики решаемых задач;

• **Модуль планирования, учета, согласования, контроля выполнения работ по обследованию пути вагонами-путеизмерителями и путеобследовательскими станциями** («ЕСМД (ПИ)») предназначен для планирования, учета, согласования, контроля выполнения работ по обследованию пути вагонами-путеизмерителями и путеобследовательскими станциями;

• **Модуль месячного и суточного планирования работ по дефектоскопии рельсов. Учет и контроль объемов и качества выполненных работ** («ЕСМД (ДС)») предназначен для автоматизации процесса дефектоскопии рельс, а именно для месячного и

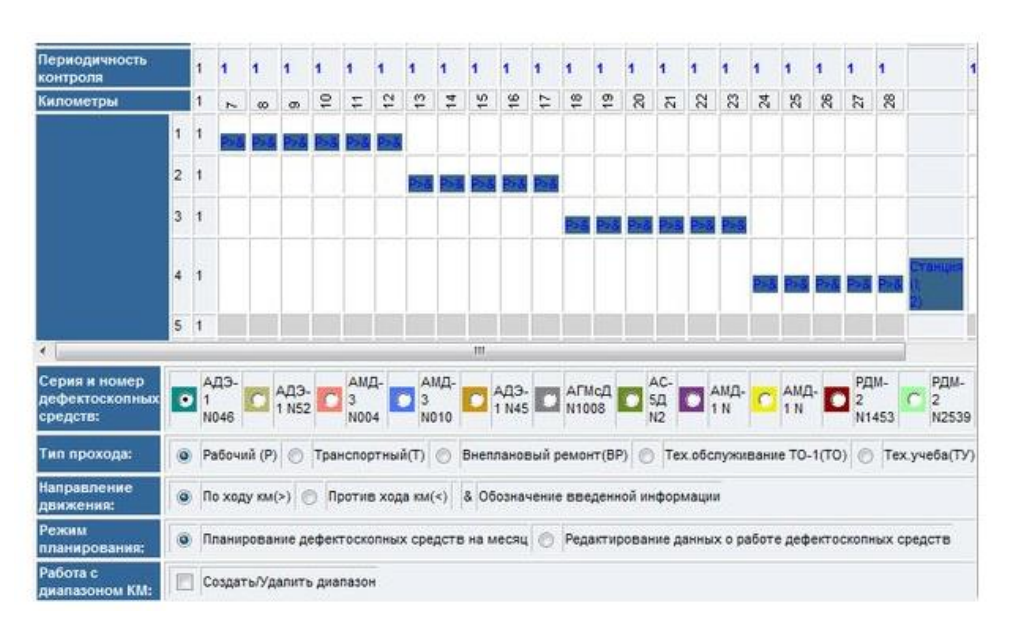

суточного планирования работ по дефектоскопии рельсов, учета и контроля объемов и качества выполненных работ.

• **Модуль планирования и учета работ по диагностике и мониторингу земляного полотна и искусственных сооружений** («ЕСМД (ЗИ, ИССО)») предназначен для планирования и учета работ по диагностике и мониторингу земляного полотна и искусственных сооружений;

#### • **Интеграционные модули взаимодействия** с другими системами.

Интерфейс пользователя, реализованный с применением технологии построения Webориентированного интерфейса, позволяет применить для работы с данными стандартные программы просмотра Web-страниц (интернет-браузеры), обеспечить доступ к системе с любого рабочего места подключенного к сети передачи данных ОАО «РЖД».

#### **ВЫВОД:**

### **Практическое занятие № 12**

**ТЕМА :** *Изучение приемов заполнения технического паспорта пути* 

*Цель:* научиться работать с таблицами технического паспорта дистанции пути.

#### **Порядок выполнения**

1. Изучить раздел «Паспорт».

2.Для подготовки документов выбрать соответствующий раздел (на пример, «Рельсы главных путей») и:

- нажать «Ввод» и перейти в окно с перечнем таблиц паспорта;

- выделить нужную таблицу паспорта и нажать «Ввод» (система выполнит обработку данных и пользователю будет предложен выбор вывода данных: печать, экран, файл);

- сохранить таблицу в файле.

3.Аналогично сформировать другие таблицы паспорта и сохранить их

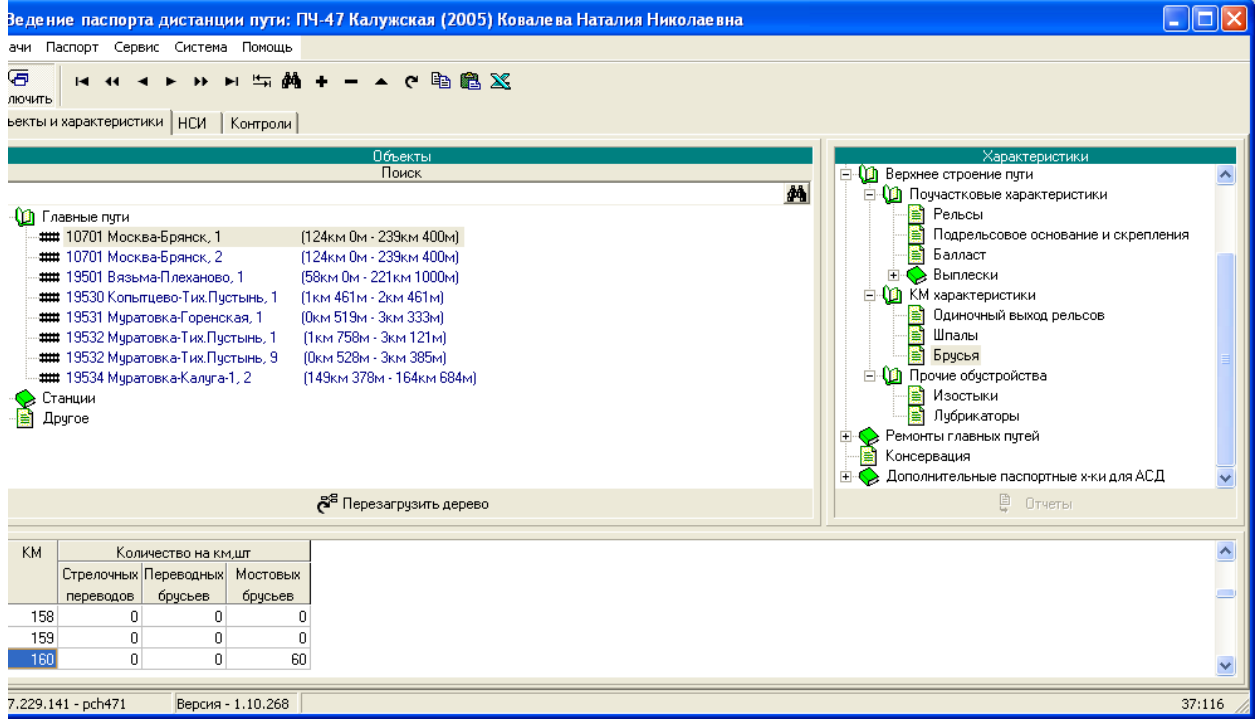

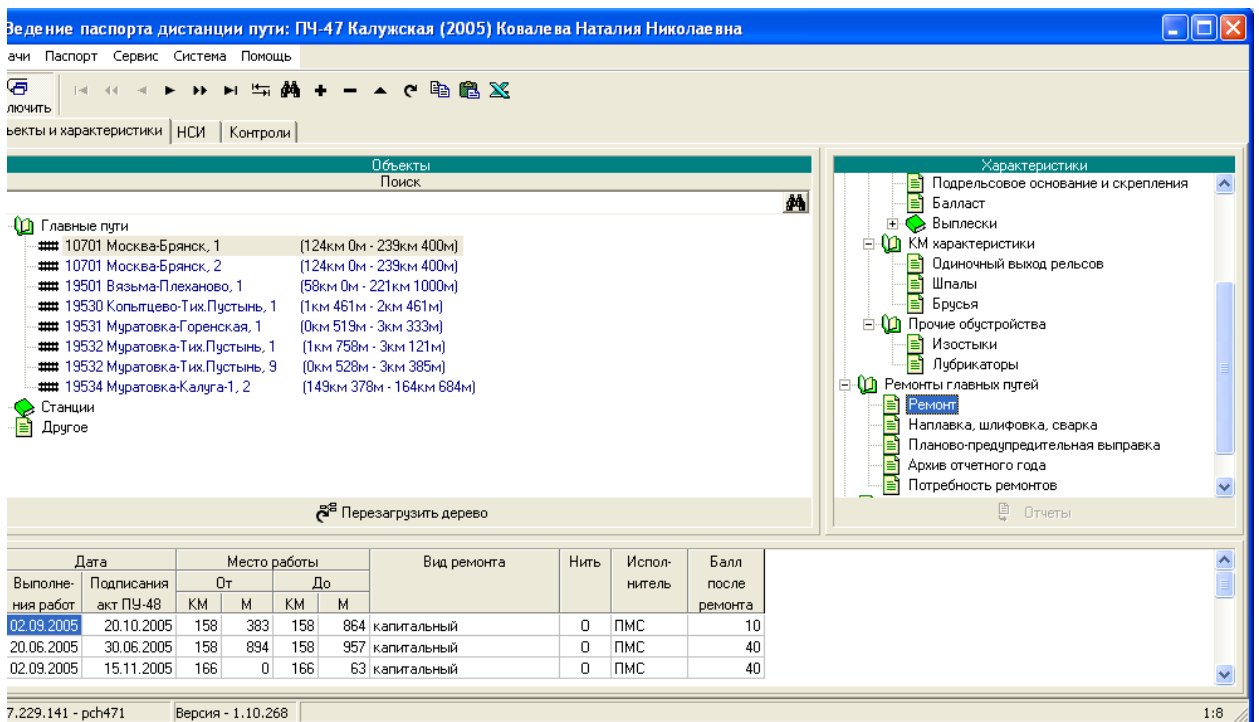

### 1. ТЕХНИЧЕСКИЙ ПАСПОРТ ДИСТАНЦИИ ПУТИ

### **(ФОРМА АГУ-4)**

### **1.1. ОБЩИЕ ПОЛОЖЕНИЯ**

\_\_\_\_\_\_\_\_\_\_\_\_\_\_\_\_\_\_

1.1.1. Технический паспорт дистанции пути формы ААО-4 является основным документом, отражающим количественную и качественную характеристики важнейших элементов путевого хозяйства дистанции, и содержит схему дистанции пути, график ее административного деления, основные характеристики путевых устройств (земляного полотна с водоотводными и укрепительными сооружениями, искусственных сооружений, переездов, верхнего строения пути, средств снегозащиты), данные о путевых и сигнальных знаках, а\* машинах и механизмах, линейно путевых зданиях.

Технический паспорт дистанции пути формируют в электронном виде с применением типовых программ, утвержденных Департаментом пути и сооружений для сетевого внедрения (АРМ-ТО - разработки ВНИИАС МПС России, АСУ-ИССО - разработки СибГАПС и НИИ-Мостов, АСУ-земполотно - разработки СибГАПС, АСУ-путьмаш - разработки ВНИИЖТ).

Дороги, использующие другие программные разработки, должны представлять в Департамент пути и сооружений данные Технического паспорта дистанции пути по единым структурам, утвержденным Департаментом пути и сооружений.

<sup>1.1.2.</sup> Характеристика верхнего строения пути в техническом паспорте дается раздельно: а) по главным путям; б) по станционным путям специального назначения (специального); в) подъездным путям, в т.ч. подъездным путям с организованным движением.

Технический паспорт дистанции пути по главным и подъездным путям с организованным движением формируют по участкам, установленным Локальными классификаторами участков дорог, утвержденными Департаментом пути и сооружений в 1993 году. Коды раздельных пунктов должны соответствовать Тарифному руководству.

1.1.3. К главным путям относятся открытые для общего пользования участки путей перегонов, и их непосредственное продолжение в пределах раздельных пунктов (станций, разъездов, пунктов). Собтонных обгонных пунктов).

1.1.4. Станционными путями являются пути, расположенные в границах раздельных пунктов: приемо-отправочные, сортировочные, погрузочно-выгрузочные, вытяжные, деповские (локомотивного и вагонного хозяйства) соединительные (ведущие к контейнерным пунктам, топливным складам, базам, сортировочным платформам, к пунктам очистки, промывки, дезинфекции вагонов, ремонта подвижного состава и производства других операций), а также прочие пути, назначение которых определяется производимыми на них операциями.

Данные о распределении станционных путей по назначению должны быть увязаны с техническо-распорядительными актами станций (ТРА).

К путям специального назначения относятся предохранительные и улавливающие тупики.

1.1.5. Подъездными путями являются принадлежащие железным дорогам подъездные пути на перегонах и станциях, предназначенные для обслуживания отдельных предприятий и организаций (заводов, фабрик, шахт, карьеров, лесо- и торфоразработок, электрических станций, тяговых подстанций и т.п.) и связанные с общей сетью железных дорог непрерывной рельсовой колей.

К подъездным путям с организованным движением относятся подъездные пути общего пользования, на которых организовано пассажирское или грузопассажирское движение поездов. Эти подъездные пути имеют свой километраж и могут иметь станционное развитие.

1.1.6. Технический паспорт составляется отдельно на линии: широкой колеи, узкой колеи (по каждой колее отдельно) и западноевропейской колеи.

Примечание: Для линий с совмещенной колеей (линии западноевропейской или иной узкой колеи, образованные на базе широкой колеи) протяжение участков совмещения включают соответственно в технический паспорт, как широкой колеи, так и западно-европейской (узкой) колеи. При этом в техническом паспорте западно-европейской (узкой) колеи на участках совмещения отражают только показатели по рельсам и рельсовым скреплениям, все остальные характеристики пути (план, профиль, земляное полотно, искусственные сооружения, шпалы, балласт и т.д.) отображают в техническом паспорте широкой колеи.

1.1.7. Участки главных путей, станционные пути и стрелочные переводы на раздельных пунктах, находящиеся на консервации, отражают в техническом паспорте на общих основаниях, п.е. так как эксплуатируемые.

1.1.8. Технический паспорт, сформированный в электронном виде, представляет на утверждение начальнику службы пути дороги не позднее 15 января на магнитных носителях (или по электронной почте) и в распечатанном виде (1 экземпляр) начальник дистанции пути

Вместе с техническим паспортом представляются отчет о путевом хозяйстве дистанции по форме АГО-1, составляемый в трех экземплярах, рельсо-шпало-балластная карта (РШБК) на магнитных носителях и в распечатанном виде (по одному экземпляру).

Масштаб графического отображения данных в 5 таблице технического паспорта и РШБК в распечатанном виде может быть произвольный или установлен распоряжением начальника службы пути.

1.1.9. Проверяет технические паспорта и РШБК, представленные дистанциями пути, и принимает отчеты о путевом хозяйстве в службе пути комиссия, состав которой назначают начальник службы пути и начальник службы статистики и экономического анализа.

Работа комиссии оформляется актом, в котором указываются выявленные при проверке паспорта недостатки в состоянии и ведении путевого хозяйства и сроки их устранения, а также другие замечания и рекомендации службы пути. Акт подписывают члены комиссии, начальник дистанции пути или его заместитель и утверждает начальник службы пути.

1.1.10. В дистанции пути хранятся:

- утвержденный экземпляр технического паспорта дистанции пути (АГУ-4);

- утвержденный экземпляр рельсо-шпало-балластной карты;

- отчет о путевом хозяйстве (АГО-1);

- копии на магнитных носителях этих документов.

В службе пути хранятся:

- распечатанный экземпляр рельсо-шпало-балластной карты;

- отчет о путевом хозяйстве (АГО-1) по каждой дистанции пути;

- копии на магнитных носителях данных технического паспорта, АГО-1 и РШБК, хранятся в течение одного года.

1.1.11. Объединенные в целом по дороге данные технических паспортов дистанций пути на магнитных носителях (или по каналам связи) и распечатанные в 1 экземпляре рельсо-шпалобалластные карты представляет начальник службы пути не позднее 1 марта в Департамент пути и сооружений.

РШБК распечатываются в целом по участку дороги в масштабе 1 км - 4 мм вне зависимости от фактической длины км.

На магнитных носителях, представляемых в Департамент пути и сооружений, указывается код дороги и дата формирования данных.

#### **Практическое занятие № 13**

**ТЕМА :** *Составление форм технического паспорта.*

*Цель:* научиться работать с таблицами технического паспорта дистанции пути.

### **1.2. ПОРЯДОК СОСТАВЛЕНИЯ И ЗАПОЛНЕНИЯ ТАБЛИЦ ТЕХНИЧЕСКОГО ПАСПОРТА ДИСТАНЦИИ ПУТИ**

Таблица 1. График административного деления

Схема дистанции. Схему вычерчивают в масштабе. На схеме показывают расположение главных направлений дистанции с нанесением ограничивающих их и узловых раздельных пунктов, а также номеров примыкающих к ней других дистанций или названий железных дорог с указанием границ, в том числе межгосударственных.

График административного деления. График изображают ленточным способом на масштабном макете для каждого направления дистанции отдельно путем закраски: для однопутных линий - одной полоски (километры), для двухпутных линий - двух полосок. Для многопутных участков закрашивается соответствующее количество полосок в строке "километры".

В графе "Остановочные пункты" на соответствующих километрах вертикальным штрихом показывают раздельные пункты; справа от штриха пишут их название. Границы подразделений дистанции (линейных участков и линейных отделений) показывает в соответствующей строке макета вертикальным штрихом под номером километра.

Справа и слева у каждого штриха ставят номера соседних подразделений; местожительство бригадиров пути линейных отделений (ПДБ) и дорожных мастеров линейных участков (ПД) показывают в соответствующей строке кружком.

При изменениях в административном делении дистанции табл.1 составляют заново. Данные экспликации на схеме дистанции должны точно соответствовать данным графика административного деления.

Таблица 2. Земляное полотно, водоотводные сооружения подушки

Таблицу составляют по каждому участку (направлению) дистанции отдельно на основании данных подробного продольного профиля, паспорта неустойчивого или деформирующегося земляного полотна формы ПУ-9, ведомости учета пучинных мест на главных путях формы ПУ-10; а также натурных данных, полученных при обследовании участков.

При наличии трех главных путей и более, а также в случае размещения на одном земляном полотне главных путей разных направлений, для каждого направления составляют отдельную таблицу. При этом дефекты и сооружения, находящиеся слева и справа от пути, по ходу счета километров относят к ближайшему пути. В случаях, когда один из главных путей переходит на отдельное земляное полотно (например, при подходах к мостам, станциям), составляют дополнительную таблицу. В таблице приводят данные о расположении насыпей и выемок, водоотводных и противодеформационных сооружений, о дефектах основной площадки и о нарушениях размеров земляного полотна.

Линией, изображающей ось земляного полотна, которая условно принимается также и за линию поверхности земляного полотна (красные отметки), таблица разделена на две части: в нижней части таблицы показывают сооружения, находящиеся в теле земляного полотна правого пути и справа от него (по ходу счета километров); a верхней части таблицы - левого пути и слева от него.

Для однопутных участков сведения о противодеформационных и водоотводных сооружениях и дефектах, находящихся в земляном полотне на основной площадке и слева от пути (по ходу счета километров), показывают в верхней части таблицы (левая сторона),

сооружения и дефекты, находящиеся справа от пути, показывают в нижней части таблицы (правая сторона).

В строке "Ось земляного полотна" изображают элементы продольного профиля: выемки, насыпи, нулевые места (рис.1\*); цифрами на 1 графике указывают протяженность его элементов.

Полунасыпи-полувыемки (рис.2, а), односторонние насыпи (рис.2, б) и односторонние выемки (рис.2, в) обозначают одинаково, как показано на рис.2, г (средний элемент), где полунасыпь-полувыемка с одной стороны сопрягается с нулевым местом, с другой стороны - с насыпью.

Дефекты основной площадки земляного полотна - балластные корыта, ложа, гнезда мешки - показывают в верхней части строки горизонтальной полоской черного цвета. В нижней части строки под графиком в числителе указывают протяженность пути в метрах с дефектом данного вида и в знаменателе - наибольшую величину дефекта (т.е. глубину) в сантиметрах в теле земляного полотна независимо от числа путей.

Пучинистые места показывает полосками соответствующих цветов с указанием под графиком протяженности пучины (но не участка, исправляемого на пучинных подкладках). Протяженность пучины определяют в соответствии с [Техническими указаниями по устранению](http://docs.cntd.ru/document/1200076068)  [пучины просадок железнодорожного пути,](http://docs.cntd.ru/document/1200076068) утвержденными МПС 07.03.86 г. и ЦП/4369. В тех случаях, когда пучины по правой и левой ниткам различны, данные в таблице показывают по наибольшей протяженности.

Подушки показывают графически полоской соответствующего цвета с указанием под графиком в числителе протяженности данного сооружения в метрах; в знаменателе протяженности участка, требующего капитального ремонта.

Прорези, дренаж и штольни показывают в верхней части строки полоской соответствующего цвета. В средней части строки, под графиком, указывают в числителе количество этих сооружений, в знаменателе - их общую протяженность. В нижней части строки также дробью указывают число и протяженность сооружений, требующих капитального ремонта.

Поперечные водоотводные сооружения (прорези, дренажи, штольни), находящиеся в теле земляного полотна, показывают, кроме того, еще непосредственно на линии "Ось земляного полотна", штрихом соответствующего цвета.

При наличии нескольких поперечных сооружений на небольшом протяжении их можно указывать группами, а цифровые характеристики обозначают дробью: в числителе - число сооружений, в знаменателе - их суммарная протяженность в метрах.

Водоотводные сооружения (нагорные и водоотводные канавы, кюветы и лотки) обозначают полоской присвоенного данному сооружению цвета в верхней строке. В нижней строке в числителе записывают протяженность всех водоотводных сооружений в метрах, в знаменателе - требующих капитального ремонта.

При расположении продольных водоотводных и нагорных канав под углом к оси пути графически их показывают в проекции, а протяженность указывают фактическую (рис.3).

Размеры графических изображений элементов профиля пути, дефектных мест земляного полотна и водоотводных сооружений, а также их размещение, в пределах отдельных

километров должны соответствовать их размерам и размещению в натуре.

Участки земляного полотна, имеющие нарушения установленных норм ширины поверху и установленных норм крутизны откосов, обозначают графически - полоской соответствующего цвета, под которой имеется надпись в виде дроби: в числителе - протяженность, в знаменателе требуемый объем досыпки.

Таблица 2а. Деформации земляного полотна и укрепительные сооружения

Таблицу составляют аналогично табл.2.

Помимо данных о профиле земляного полотна и о противодеформационных (укрепительных) сооружениях, в таблице показывают деформации земляного полотна - сплавы, оползни, обвалы, осадки, размывы, сели, оврагообразование, происходившие в течение отчетного пода. В подата по подата подата подата пода подата пода пода пода пода пода пода и пода пода пода и

Участки с деформациями земляного полотна и укрепительные сооружения графически размещают в пределах отдельных километров, и они должны соответствовать их размерам и размещению в натуре.

Сведения о наличии деформаций записывают на основании осмотра больных и деформирующихся мест земляного полотна, занесенных в паспорт неустойчивого или деформирующегося земляного полотна (форма ПУ-9). При этом деформации земляного полотна обозначают в соответствующих строках таблицы графически полоской присвоенного цвета с указанием под графиком протяженности данного дефекта в метрах в числителе и количества мест - в в знаменателе.

Таким же образом в таблице показывают контрбанкеты, контрфорсы присыпные бермы, улавливающие, подпорные, одевающие и волноотбойные стенки, буны, волноломы, траверсы, галереи, селеспуски, улавливающие рвы и другие противодеформационные сооружения, данные о которых берут из книги противодеформационных сооружений по земляному полотну (форма ПУ-14). Под графиком соответствующего цвета указывают в числителе протяженность в метрах и общее число противодеформационных сооружений в штуках, а в знаменателе число сооружений, требующих капитального ремонта. При этом на цветном графике на протяжении участка, требующего ремонта, наносят черную штриховку.

Примечание. При проверке данных табл.2 и 2а необходимо следить, чтобы размещение насыпей, выемок и нулевых мест совпало с данными продольного профиля пути: кюветы, лотки, нагорные канавы, продольные дренажи и штольни, как правило, должны сочетаться с выемками, а водоотводные канавы, поперечные прорези, кольцевые дренажи - с насыпями; графические и цифровые характеристики должны показываться за вычетом искусственных сооружений (мостов).

Таблица 3. Ведомость мест земельного полотна подверженных осадке, обвалам, оползням, сплывам, селевым выносам и водоразмыву

Таблицу составляют на основании данных паспортов неустойчивого и деформирующегося земляного полотна (форма ПУ-9) и натурных обследований.

К числу мест, подверженных водоразмыву, наряду с размываемыми участками пути, находящимися в поймах рек, относятся также участки, размываемые паводковыми водами.

Протяженность дефектных мест земляного полотна измеряют по оси пути от начала (точка А) до конца (точка Б) дефектного места независимо от того, с одной или с двух сторон имеется данный (рис.4).

По каждому дефектному месту земляного полотна дается его краткая характеристика, например: "Оползень откоса полунасыпи произошел в 1982 г. Для ликвидации деформации с левой стороны полунасыпи был отсыпан контрбанкет. Осенью 1984 г. произошли внезапные просадки пути со смещением в левую сторону и сползанием полунасыпи".

Места земляного полотна, подверженные обвалам, осадке, сплывам, селевым выносам и водоразмыву, наблюдают до полной стабилизации и списывают актом комиссионного обследования места земляного полотна и противодеформационных сооружений.

Таблица 4. Характеристика земляного полотна (сводная)

Табл.4 составляют на основании данных табл.2, 2а и 3 отдельно по каждому направлению и сводную в целом по дистанции. В ней имеются два раздела: раздел А - "Протяжение пути, имевшего дефекты земляного полотна" и раздел Б - "Водоотводные и укрепительные сооружения".

В сводной таблице, кроме того, приводят данные по протяженности в метрах о водоотводных устройствах на станциях: дренажной канализации, отводящей поверхностные воды от путей стрелочных переводов, и лотках.

Протяженность имеющихся на станциях кюветов и канав включают в протяженность лотков.

Поглощающие колодцы, которые служат для стока в них атмосферных и грунтовых вод, собираемых водоотводными сооружениями на станциях, учитывают в штуках.

Таблица 5. Верхнее строение главного пути

Таблицу составляют отдельно по каждому пути для каждого участка, обслуживаемого дистанцией пути.

Данные по верхнему строению съездов главных путей ленточным графиком не отображают, а учитывают только в сводных документах.

Характеристики элементов пути (профиль и план, верхнее строение пути, сведения об условиях эксплуатации и выполнении ремонтных работ) отображают ленточным графиком по возрастанию нумерации километров, независимо от направления движения.

Качественные характеристики элементов верхнего строения пути на ленточном графике отображают цветом в соответствии с установленными условными обозначениями и цифрами, характеризующими каждую качественную группу в пределах километра.

Развернутую длину каждого главного пути измеряют между границами начала и конца пути в пределах дистанции. Граничными точками пути могут быть:

- острие остряка стрелки примыкания к другим главным путям;

- тупиковый упор;

- граница с соседней дистанцией пути или соседней дорогой;

- граница с подъездным путем.

Данные по пропущенному тоннажу, характеристики рельсов, шпал, балласта в разделе отображают за два года: предыдущий и отчетный.

Порядок отображения данных на ленточном графике.

Раздел "Условия эксплуатации".

В строке "Раздельные пункты" вертикальной чертой в соответствии с привязкой к пути наносят ось раздельного пункта, справа от черты указывают его название.

В нижней части строки "Мосты и тоннели" отображают горизонтальной черной чертой место расположения сооружения (моста или тоннеля).

В верхней части строки указывают полную длину сооружения (с символом впереди "М" при отображении мостов и с символом "Т" - для тоннелей).

В строке "Продольный профиль пути" вычерчивают спрямленный профиль линии с указанием протяжения элементов профиля в метрах (подъемов, спусков, площадок) и величины их руклона в промилле.

В строке "План линии" отображают графически прямые и кривые участки пути. Кривые участки пути отображают дугами, расположенными выпуклостями вверх при повороте оси пути вправо (направление кривой - правая) и вниз - при повороте оси влево (направление кривой левая), считая по возрастанию километража с указанием радиуса и длины круговых кривых. Многорадиусные кривые отображают несколькими дугами в зависимости от количества радиусов. При недостатке знакоместа указывают только величину радиуса кривой, для многорадиусных кривых - величину наименьшего радиуса.

В строке "Установленная скорость" указывают установленную по приказу начальника дороги скорость движения поездов (пассажирских/грузовых) в км/час.

В строке "Грузонапряженность" указывают величину грузонапряженности, определенную по данным отчета ЦО-4 делением грузооборота для каждого направления двухпутных участков или для обоих направлений однопутных участков на развернутую длину в километрах каждого направления. Грузооборот измеряют в тонно-километрах брутто во всех видах движения грузовых и пассажирских поездов.

В строке "NN километра (длина нестандартного км)" проставляют номера километров с указанием фактической длины нестандартных километров.

В строке "Пропущенный тоннаж" в верхней части выполняют закраску, в соответствии с условными обозначениями, в зависимости от величины тоннажа только для рельсов первой укладки, величину пропущенного по рельсам тоннажа указывают в миллионах тонн с точностью до 0.1, тоннаж получают суммированием ежегодной грузонапряженности за время работы рельсов в пути. Для старогодных рельсов, используемых в пути повторно, пропущенный тоннаж показывают двумя числами, например  $400.5 + 25.4$ , где первое число пропущенный тоннаж в период первой эксплуатации, второе число - после повторной укладки на новом месте. На участках, уложенных старогодными рельсами, закраску строки

"пропущенный тоннаж" не выполняют.

При замене рельсов по одной нити (как новыми, так и старогодными) указывают пропущенный тоннаж, наработанный на этом участке за период прошедший от капитального ремонта.

В нижней части строки указывают протяженность интервала рельсов с одинаковым пропущенным тоннажем.

Раздел "Рельсы".

Характеристики рельсов формируют на основании данных рельсовой книги (форма ПУ-2), журнала учета дефектных рельсов, лежащих в главных и приемо-отправочных путях (форма ПУ-2а), а также на основании данных, полученных с натуры.

Общая длина рельсов каждого главного пути должна соответствовать развернутой длине этого пути.

Протяженность элементов стрелочных переводов и глухих пересечений, составляющих с примыкающими к ним рельсовыми нитями непрерывную колею, условно включают в протяженность рельсовой рельсовой колеи.

Уравнительные рельсы между плетями бесстыкового пути включают в протяженность бесстыкового пути.

В строке "Тип рельсов" в верхней части по окраске, соответствующей типу рельсов, наносят условные обозначения в зависимости от длины рельсов, наличия закалки и группы рельсов. В соответствии с условными обозначениями выделяют старогодные рельсы, рельсы, уложенные с переменой рабочего канта, и инвентарные рельсы. Обозначение старогодных рельсов (подчеркивание зеленой горизонтальной чертой) выполняют при наличии старогодных рельсов как по одной, так и по двум нитям. При укладке старогодных рельсов только по одной нити их протяжение отображают на ленточном графике в метрах пути, с подчеркиванием зеленой чертой (как для старогодных рельсов). Укладку по одной нити старогодных рельсов, а по другой - старогодных с переменой рабочего канта отображают на ленточном графике как укладку старогодных рельсов (подчеркивание зеленой полосой).

### **Практическое занятие №14**

*Тема:* Формирование рельсо-шпало-балластной карты.

Автоматизация процесса построения рельсо–шпало–балластной карты на основании оперативных данных с индивидуальных модулей «Кобра».

Внедрение информационных технологий управления путевым хозяйством способствуют повышению эффективности управления технического состояния пути и социально– экономического состояния предприятий на всех уровнях управления, оперативного предоставления необходимой информации системам автоматизированного управления перевозочным процессом.

АСУ «Путь»—многоуровневая система, охватывающая все составляющие путевого хозяйства. Она включает в себя несколько видов автоматизированных рабочих мест, объединенных в локальную сеть предприятия и увязанных в корпоративную сеть передачи данных на уровень дороги.

Данные, полученные в околотке, участке передаются в технический отдел ПЧ и вводятся в АРМ ТО. Далее информация обновляется и передается на АРМ службы пути, где объединяется и формируются необходимые справочные данные и отчеты.

Одной из задач АСУ «Путь»— является составление технического паспорта формы АГУ– 4, который является основным документом, отражающим количественную и качественную характеристики главнейших элементов путевого хозяйства дистанции пути.

В АСУ «Путь» на основании оперативных данных с индивидуальных модулей «Кобра» автоматически формируется рельсо-шпало-балластная карта (РШБК) в формате EXCEL, по которой можно определить необходимые данные о рельсах, шпалах, балластном слое, ремонтах пути.

### **Индивидуальный модуль «Кобра»**

«Кобра»—это программный продукт, предназначенный для автоматизации процессов сбора, накопления и передачи информации о состоянии верхнего строения пути, о месте, виде и объеме выполненных путевых работ, а также приема сигналов о приближении поезда. В качестве индивидуального модуля «Кобра» может быть планшет или мобильный телефон под управлением ОС Android .

Обмен данными между индивидуальным модулем «КОБРА» и телематическим сервером осуществляется по радиоканалам GSM в режиме GPRS–Internet или (при наличии точки доступа) по WiFi.

Построение РШБК в автоматическом режиме осуществляется на **АРМ дежурного инженера** технического отдела дистанции пути.

### **Практическое занятие №15**

*Тема:* Графическое исполнение рельсо-шпало-балластной карты.

Цель: Приобрести навыки заполнения рельсо-шпально-балластной карты

Ход работы: По исходным данным в соответствии с инструкцией заполнить рельсошпалобалластную карту. Рельсо-шпало-балластная карта (РШБК) – является одним из документов технического паспорта формы АГУ – 4. По карте можно определить необходимые данные о рельсах, шпалах, балластном слое, ремонтах пути. Рельсо-шпало-балластная карта заполняется для службы пути дороги по состоянию на 1 января текущего года на бланках формата АГУ-4. Пример заполнения представлен на рисунке 2. Серия ведущего локомотива и установленная скорость указывается дробью: числитель – для пассажирских поездов, а знаменатель для грузовых. Установленные скорости для ведущей серии локомотивов принимаются по приказу начальника дороги

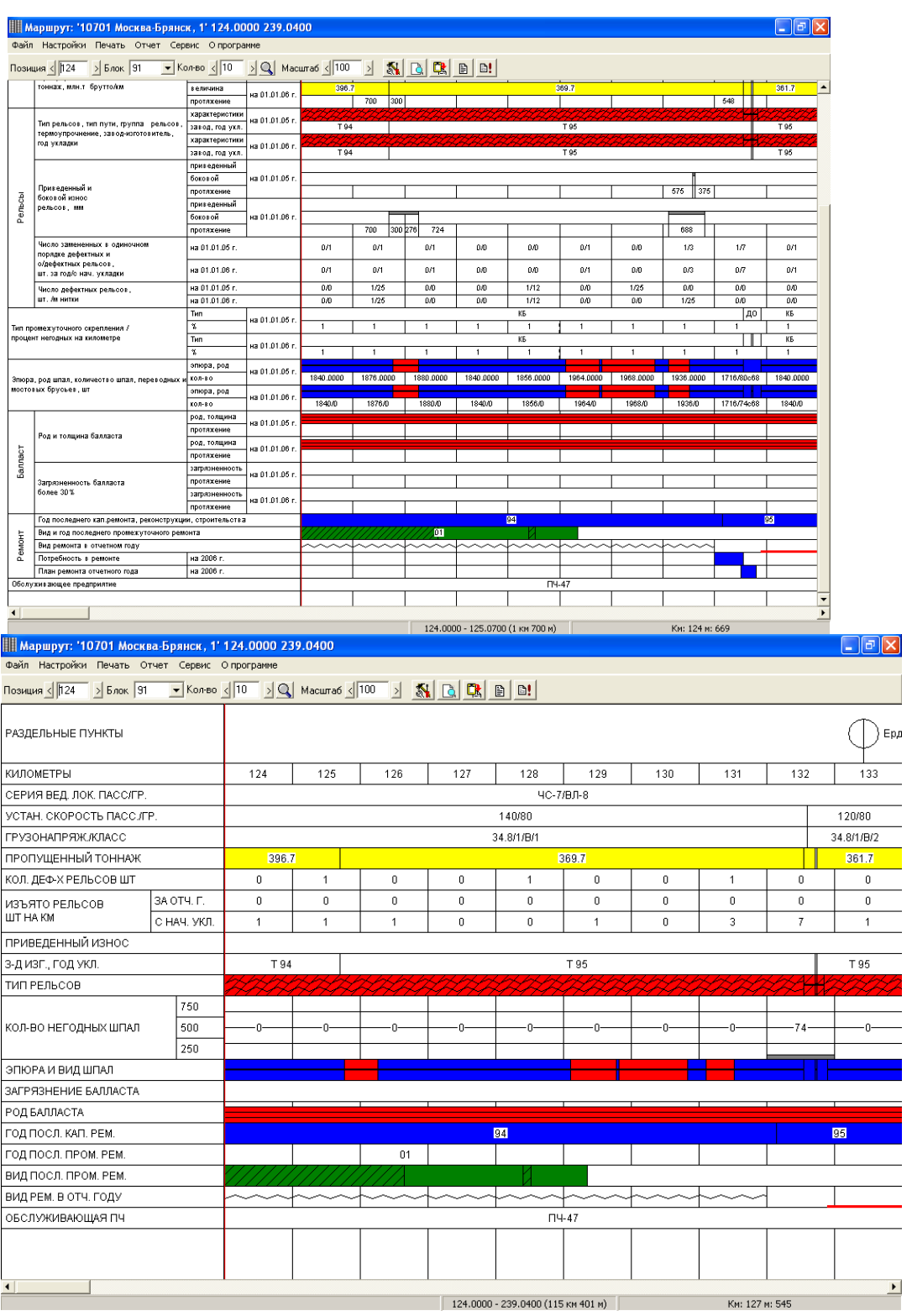

124.0000 - 239.0400 (115 KM 401 M)

Пропущенный тоннаж по рельсам получается суммированием ежегодной грузонапряженности за время работы рельсов в пути. Показатели "Пропущенный тоннаж" указывается для рельсов Р43 и тяжелее. Заполнение рельсовой карты. В строке "Тип рельсов" каждый тип рельсов показывается своим цветом: Р75 - желтым, P50 - синим, <u> Tanzania (h. 1878).</u> Р65 - красным, Р43-фиолетовым,

легче Р43-коричневым.

Переложенные рельсы подчеркивают зеленой полосой; длина рельсов и их качественная харектиристика показывается условными обозначениями (рис. 3):

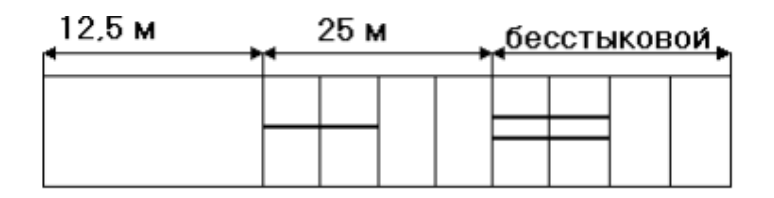

Рисунок 3. Длина и качественная характеристика рельсов

а). Рельсы длиной 25м без термической обработки - одной черной тонкой прямой горизонтальной линией; тоже с термической обработкой - одной черной волнистой горизонтальной линией;

б). Бесстыковой путь из рельсов без термической обработки - двумя черными тонкими прямыми горизонтальными линиями, тоже, но с термической обработкой- двумя черными волнистыми линиями, уравнительные рельсы включаются в протяжение бесстыкового пути;

в). Инвентарные рельсы - показывают как бесстыковой путь, но полосы зеленого цвета:

г). Рельсы первой группы (раскислые без алюминия) выделяются черной штриховкой.

В строке "Завод изготовитель и год укладки рельсов" завод изготовитель

указывается начальной буквой названия комбината - изготовителя рельсов:

```
Ждановский "Азовсталь" - А;
```
Кузнецкий – К;

Нижнетагильский - Н;

Днепропетровский им. Дзержинского -Д.

Год укладки – двумя последними цифрами. Например, - 86.

Приведенный износ показывается черным цветом как показано на рис. 4.

более 6 мм до до 6 мм вкл. более 12 мм более 9 мм 9 мм вкл ло 12 мм

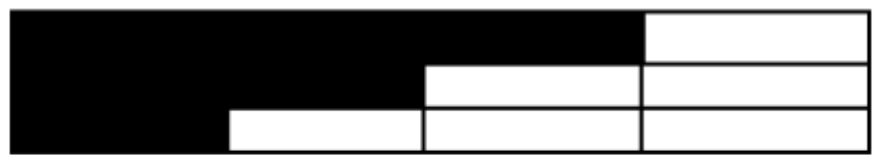

Рисунок 4 Приведенный износ рельсов

В строке "Изъято рельсов" указывается одиночная замена рельсов данного типа

и год укладки.

Заполнение шпальной карты. В строке "Эпюра шпал" эпюра шпал

показывается цветом соответствующим количеству шпал (шт/км):

2000-красным;

1840-синим:

1600-зеленым:

1440-желтым:

менее 1440 - черным.

Железобетонное подрельсовое основание выделяется условными обозначениями как показано на рис 5.

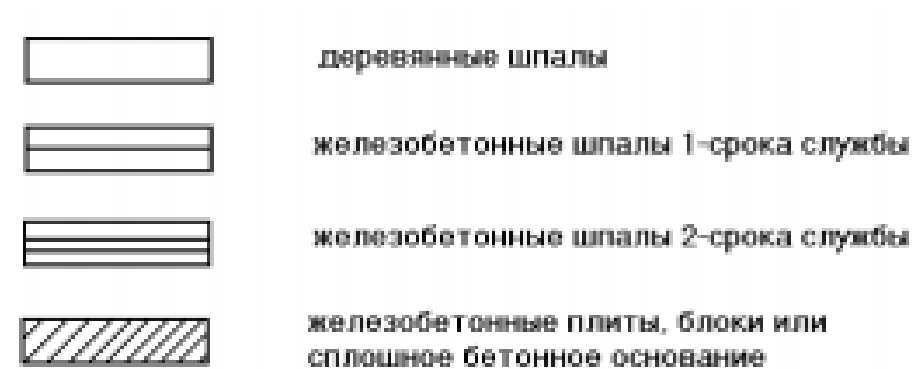

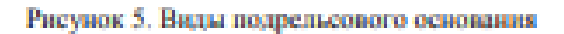

Количество негодных шпал показывается ступенчатым графиком черного цвета, в соответствии с градацией указанной на шпальной карте.

### Заполнение балластной карты.

В строке "Род балласта" род балласта обозначается соответствующими

пветами:

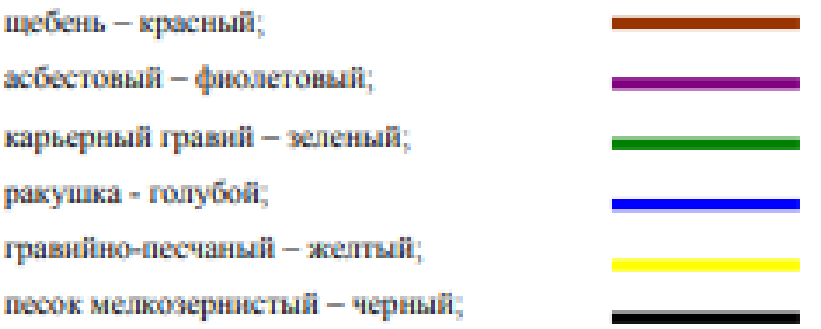

щебень из металлургических шлаков - коричневый;

в местах где нет балласта - строка не закрашивается.

Загрязненность балласта обозначается черным цветом где его загрязненность превышает 20%.

#### Заполнение карты ремонта пути.

Каждый вид ремонта обозначается определенным цветом:

реконструкция или новостройка- красным;

капитальный ремонт - синим:

средний ремонт с укладкой старогодней рельсоциальной решетки-

### фиолетовым:

средний ремонт-зеленым: смена рельсов новыми- коричневым: смена рельсов старогодними - желтым; подъемочный ремонт - черным.

При выполнении капитального и среднего ремонта пути с постановкой на щебень строка окрашивается двумя горизонтальными полосами: верхняя цветом соответству-ющим виду ремонта, нижняя красным цветом, при постановке на асбестовый балласт нижняя красным со штриховкой.

В строке "Год капитального ремонта" в случае если капитальный ремонт не производился указывается год строительства, реконструкции или год производства среднего ремонта с укладкой старогодней рельсошпальной решетки. Если при выполнении капитального ремонта пути год производства шпало-балластных работ не совпадает с годом укладки плетей бесстыкового пути, то указывается первая дата. Год выполнения ремонта указывается двумя последними цифрами.

Заполнить условные обозначения и по примеру описать РШБК

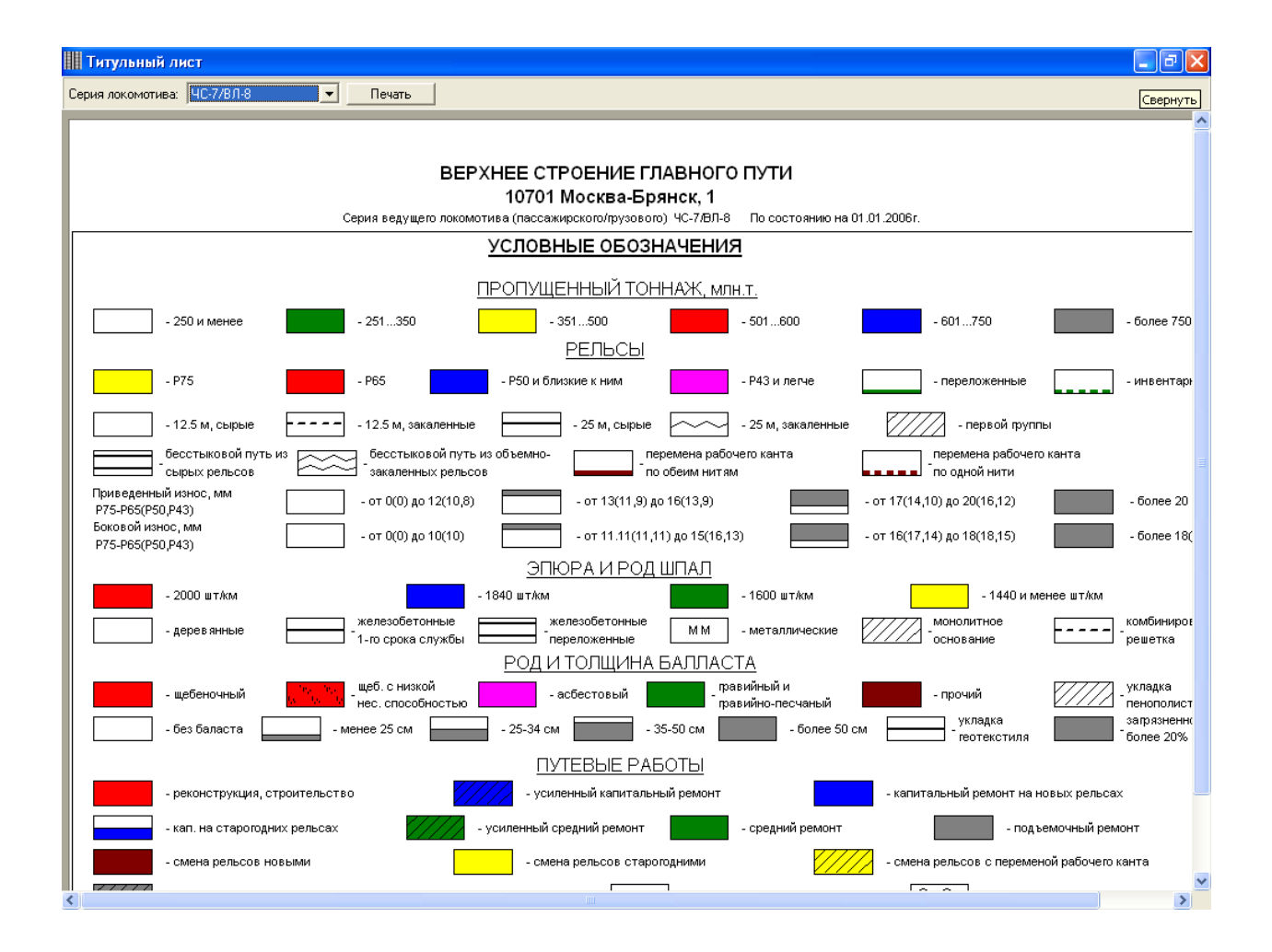